Benutzerhandbuch

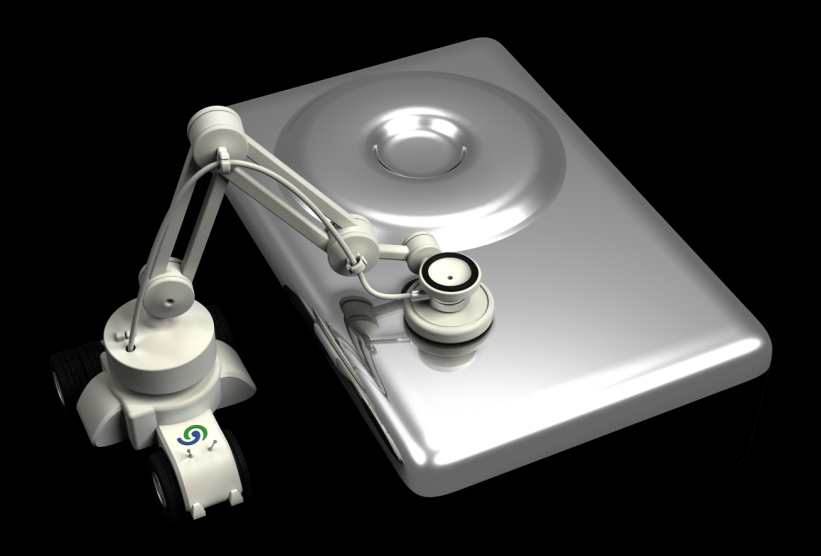

# 6 O&O DriveLED 4

# **Copyrights**

Text, Abbildungen und Beispiele wurden mit größter Sorgfalt erstellt. Der Herausgeber übernimmt für fehlerhafte Angaben und deren Folgen weder eine juristische noch irgendeine Haftung.

Diese Dokumentation ist urheberrechtlich geschützt. Alle Rechte vorbehalten. Kein Teil dieser Dokumentation darf ohne schriftliche Genehmigung des Herausgebers in irgendeiner Form durch Fotokopie, Mikrofilm oder andere Verfahren reproduziert oder in eine für Maschinen, insbesondere Datenverarbeitungsanlagen, verwendbare Sprache übertragen werden. Auch die Rechte der Wiedergabe durch Vortrag, Funk und Fernsehen sind vorbehalten.

Microsoft, Windows 2000, Windows XP, Windows Vista, Windows 7, Windows 2003, Windows 2008 und Windows 2008 R2 und sind eingetragene Warenzeichen der Firma Microsoft Corp., Redmond, WA, USA. O&O und das O&O-Logo sind eingetragene Warenzeichen der O&O Software GmbH, Berlin.

Rev. 18.05.2010 18:03

©2002 - 2010 O&O Software GmbH • Am Borsigturm 48 • 13507 Berlin • Germany

http://www.oo-software.com

# **Inhaltsverzeichnis**

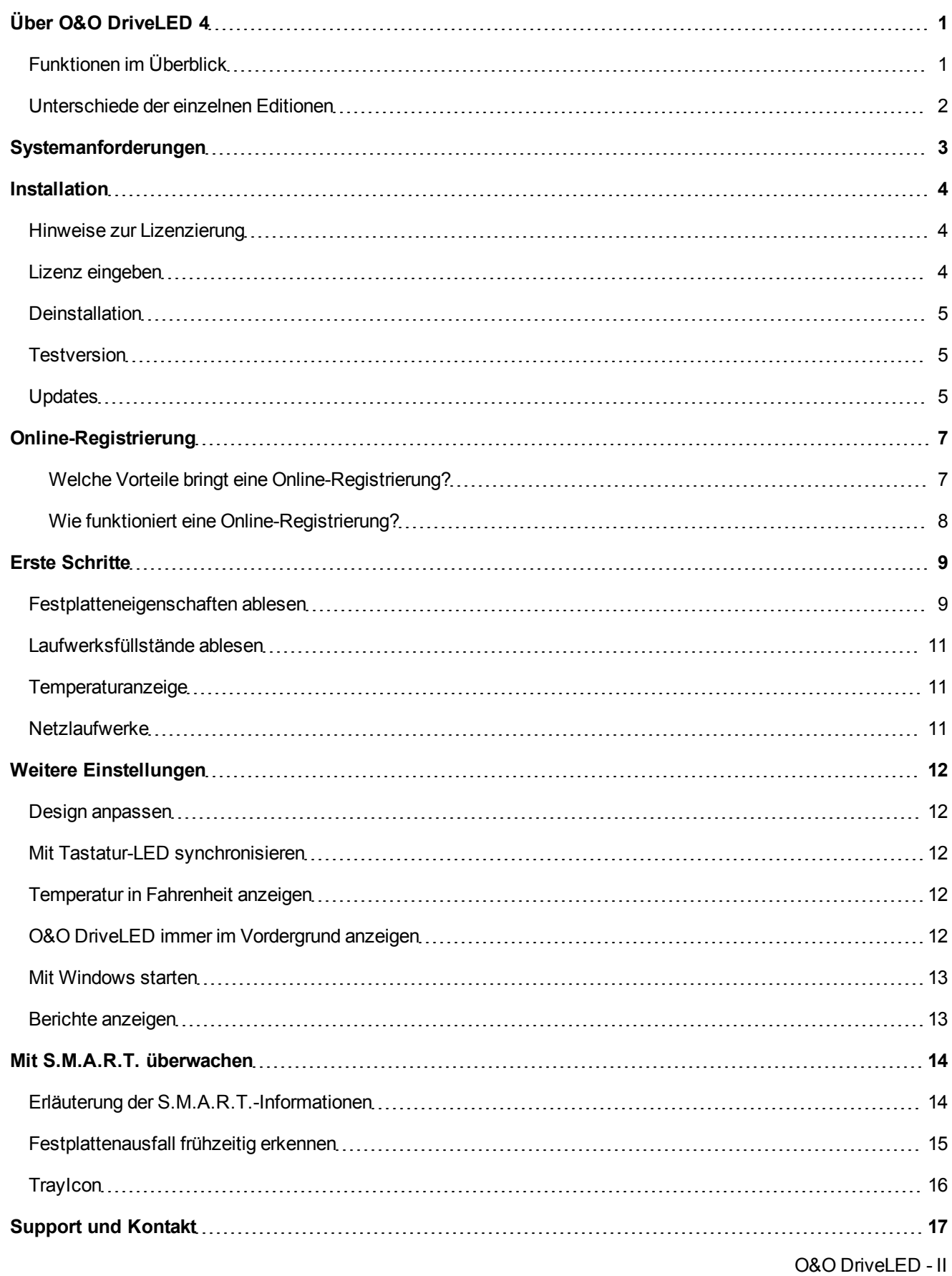

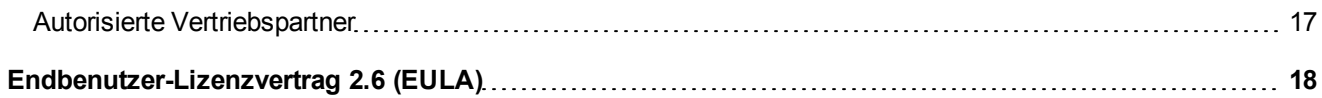

# <span id="page-4-0"></span>**Über O&O DriveLED 4**

Die am häufigsten von einem Ausfall betroffenen Teile eines modernen Computersystems sind dessen Festplatten. Ein solcher Ausfall kann zwar nicht verhindert werden, aber mit O&O DriveLED haben Sie jetzt die Chance, unter Windows einen sich anbahnenden Ausfall im Voraus zu erkennen. Sie können so Ihre Daten sichern und durch das Austauschen der betroffenen Festplatte einen möglicherweise Datenverlust vermeiden.

O&O DriveLED bringt Ihnen nicht nur die Festplatten-LEDs, die in Ihrem Computer eingebaut sind, direkt auf den Monitor. Sie bekommen zusätzlich Anzeigen für Ihre Zugriffe auf alle Laufwerke und Sie können zwischen schreibenden und lesenden Zugriffen eindeutig unterscheiden.

#### **S.M.A.R.T.**

Darüber hinaus wertet O&O DriveLED mit Hilfe von S.M.A.R.T. (Self Monitoring, Analysis, and Reporting Technology) die Informationen Ihrer Festplatten aus und warnt Sie auf diese Weise vor drohenden Problemen. Eine detaillierte Anzeige informiert Sie aktuell über die wichtigsten Daten Ihrer Festplatte: Von der Anzahl der bisher erfolgten Systemstarts bis hin zur aktuellen Temperatur.

O&O DriveLED leistet einen wichtigen Beitrag zur Sicherheit und dauerhaften Verfügbarkeit Ihrer Daten und ist die Lösung für eine sichere und zuverlässige Festplatteninspektion.

Wir wünschen Ihnen nun viel Freude mit unserem Produkt! Gerne stehen wir Ihnen bei Fragen rund um unsere Produkte zur Verfügung.

Ihre O&O Software GmbH

[www.oo-software.com](http://www.oo-software.com/)

#### **Mehr**

[Erste](#page-12-0) [Schritte](#page-12-0) [Weitere](#page-15-0) [Einstellungen](#page-15-0) [Mit](#page-17-0) [S.M.A.R.T.](#page-17-0) [überwachen](#page-17-0)

# <span id="page-4-1"></span>**Funktionen im Überblick**

- NEU: Überarbeitete Benutzungsoberfläche
- NEU: Server und Workstation Edition erhältlich
- NEU: Schnittstelle zur O&O Enterprise Management Console\*
- NEU: Überwachung von Festplatten und Laufwerken im Netzwerk\*
- NEU: Anzeige von Statusberichten
- Angepasste und erweiterte S.M.A.R.T.-Informationen
- Anzeige von Schreib/Lesezugriffen pro logischem Laufwerk
- Anzeige des Füllstandes pro logischem Laufwerk
- Automatische Überwachung aller S.M.A.R.T.-Eigenschaften
- Anzeige der aktuellen Temperatur pro Festplattenlaufwerk (sofern vom Hersteller unterstützt)
- Warnungen bei drohender Fehlfunktion von Festplattenlaufwerken
- Unterstützung aller von Windows erkannten Datenträger
- Unterstützung von SCSI-Festplatten
- Überwachung von Netzlaufwerken

\* Nur bei Server und Workstation Edition - Netzwerkfunktionalität ist nur in Verbindung mit der O&O Enterprise Management Console möglich.

## <span id="page-5-0"></span>**Unterschiede der einzelnen Editionen**

O&O DriveLED ist in drei Editionen erhältlich:

- O&O DriveLED 4 Professional Edition
- O&O DriveLED 4 Workstation Edition und
- O&O DriveLED 4 Server Edition

Die Professional Edition dient der Überwachung eines Desktop-Rechners oder einzelner Laufwerke. Sie kann nicht auf einem Server-Betriebssystem verwendet werden und sie beinhaltet keine Schnittstelle zur Netzwerkverwaltung.

Die Workstation Edition beinhaltet die Schnittstellen zur Steuerung von O&O DriveLED im Netzwerk. In Verbindung mit der O&O Enterprise Management Console wird es möglich, drohende Ausfälle von Netzwerkrechnern im Voraus zu erkennen. Die Workstation Edition kann nur auf Desktop-Rechnern eingesetzt werden.

Die Server Edition beinhaltet die Schnittstellen zur Steuerung von O&O DriveLED im Netzwerk. In Verbindung mit der O&O Enterprise Management Console wird es möglich, drohende Ausfälle von Netzwerkrechnern im Voraus zu erkennen. Die Server Edition kann sowohl auf einem Server als auch auf einem Desktop-Rechner eingesetzt werden.

# <span id="page-6-0"></span>**Systemanforderungen**

- Die Mindestanforderungen des jeweiligen Betriebssystems müssen erfüllt sein
- 15 MB freier Festplattenspeicher
- 32 Bit/64 Bit Unterstützung
- Windows® XP bis Windows® Server 2008 R2 (alle Editionen):

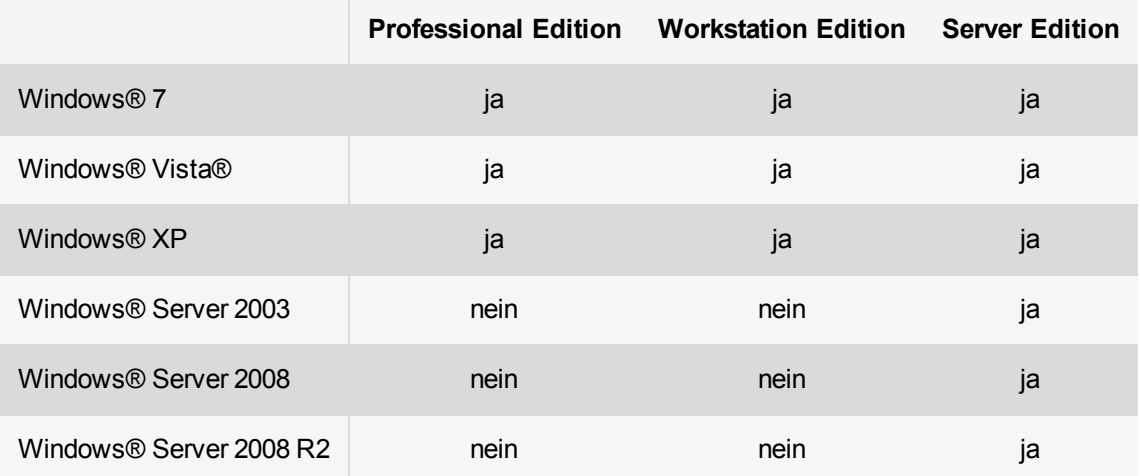

**Hinweis:** O&O DriveLED verwendet Windows Management Instrumentation zum Auslesen Ihrer Geräte und Systeminformationen in Ihrem Rechner. Damit O&O DriveLED Ihnen alle Informationen bereit stellen kann, muss der entsprechende Dienst ("Windows-Verwaltungsinstrumentation") gestartet sein. Sollte der Dienst nicht ausgeführt werden, lässt er sich über die **Computerverwaltung/Dienste und Anwendungen/Dienste** starten.

#### **Zugriffsrechte**

Zur Installation von O&O DriveLED benötigen Sie lokale Administrationsrechte. Dies ist in der Regel der Fall, wenn Sie bereits andere Applikationen zuvor installieren konnten.

# <span id="page-7-0"></span>**Installation**

Die Installation von O&O DriveLED ist sehr einfach. Gehen Sie bitte wie nachfolgend beschrieben vor:

- 1. Starten Sie den Rechner, auf dem Sie O&O DriveLED installieren möchten.
- 2. Melden Sie sich als Benutzer mit administrativen Rechten an.
- 3. Starten Sie die Installationsdatei von O&O DriveLED, die Sie entweder von unserem Webserver herunter geladen haben oder auf Ihrem CD-ROM-Datenträger finden.
- 4. Nachdem das Setup-Programm erfolgreich initialisiert wurde, folgen Sie bitte den Dialogen zur Installation.

# <span id="page-7-1"></span>**Hinweise zur Lizenzierung**

O&O DriveLED wird pro Rechner lizenziert, d.h. Sie müssen für jeden Rechner, auf dem Sie O&O DriveLED einsetzen, eine Lizenz erwerben. Sie dürfen diese Lizenz nicht auf einen anderen Rechner übertragen.

Wenn Sie O&O DriveLED in Ihrem Unternehmen oder als Techniker für Kunden im Rahmen einer Dienstleistung einsetzen möchten, dann kontaktieren Sie bitte unbedingt einen unserer Fachhändler oder unseren Vertrieb, der Ihnen spezielle Lizenzen hierfür anbieten kann!

## <span id="page-7-2"></span>**Lizenz eingeben**

Um O&O DriveLED nach der Installation oder zu einem späteren Zeitpunkt zur Vollversion freizuschalten, müssen Sie im Besitz eines gültigen Lizenzschlüssels sein. Dieser Lizenzschlüssel wird auch als Registrierungscode, Seriennummer oder Produkt-ID bezeichnet.

Die Abfrage zur Registrierung erscheint immer automatisch beim Start, wenn Sie eine unregistrierte Version nutzen oder den Lizenzschlüssel falsch eingegeben haben.

Der Registrierungsassistent ermöglicht eine einfache und unkomplizierte Lizenzierung. Wenn Sie die Option **Ich möchte meine Lizenz eingeben** wählen, erscheint ein Dialog, in dem Sie den Lizenzschlüssel eintragen können, den Sie beim Kauf der Software erhalten haben. Vergewissern Sie sich, dass Sie bei Eingabe des Lizenzschlüssels die Ziffer "1" nicht mit dem Buchstaben "I" verwechseln und keine Leerzeichen im Lizenzschlüssel eingegeben haben.

Klicken Sie **Weiter**, um die Lizenzdaten zu speichern oder auf **Abbrechen**, um den Dialog zu verlassen und die Daten nicht zu speichern.

Wenn Sie den Lizenzschlüssel korrekt eingegeben haben, wird Ihnen dies im abschließenden Dialog bestätigt.

Falls Sie bei der Eingabe des Lizenzschlüssels auf Probleme stoßen sollten, setzen Sie sich bitte mit unserem Support in Verbindung.

**Hinweis:** Wenn Sie keinen gültigen Lizenzschlüssel eingeben, können Sie O&O DriveLED in vollem Umfang als Testversion verwenden. Bei Fragen wenden Sie sich bitte an unseren Support.

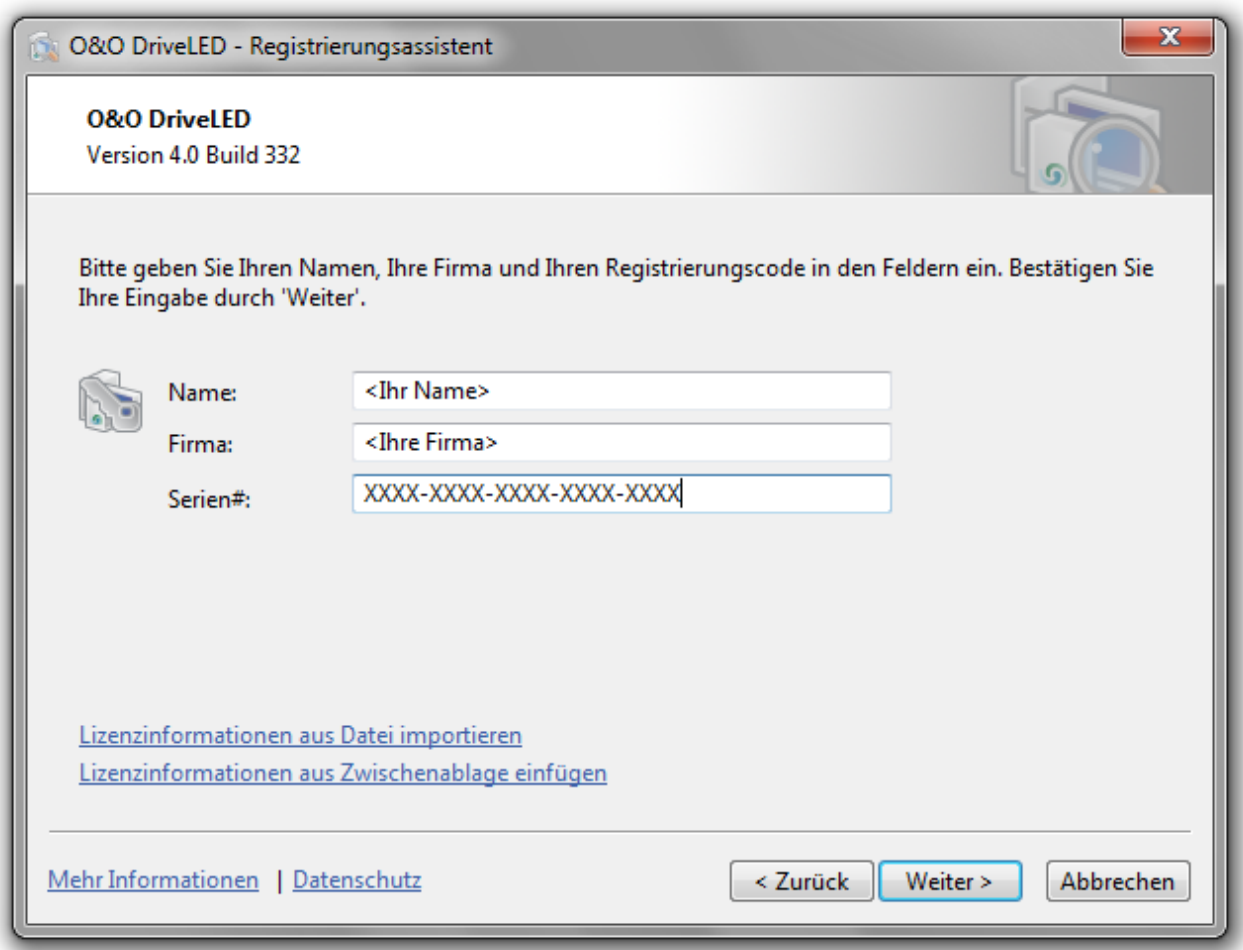

Registrierungsassistent: Lizenz eingeben

# <span id="page-8-0"></span>**Deinstallation**

Um O&O DriveLED zu deinstallieren, führen Sie bitte folgende Schritte aus:

- 1. Öffnen Sie die Systemsteuerung aus dem Startmenü.
- 2. Klicken Sie auf **Programme hinzufügen/entfernen.**
- 3. Wählen Sie **O&O DriveLED** aus der Softwareliste aus.
- 4. Klicken Sie auf **Entfernen**.
- 5. Es wird das Deinstallationsprogramm von O&O DriveLED gestartet.
- <span id="page-8-1"></span>6. Bestätigen Sie abschließend die Deinstallation von O&O DriveLED.

## **Testversion**

Sie haben die Möglichkeit, O&O DriveLED 30 Tage lang unverbindlich und kostenlos zu testen. Nach dem Testzeitraum benötigen Sie eine Lizenz um O&O DriveLED weiterhin nutzen zu können.

<span id="page-8-2"></span>Wenn Sie O&O DriveLED nach dem Testzeitraum weiterhin einsetzen möchten, kontaktieren Sie uns einfach.

## **Updates**

Wenn Sie ein Update von O&O DriveLED auf eine neuere Version vornehmen möchten, benötigen Sie hierfür den Lizenzschlüssel. Beachten Sie bitte folgende Hinweise:

- 1. Deinstallieren Sie zuerst die frühere Version von O&O DriveLED.
- 2. Starten Sie die Installation von O&O DriveLED.
- 3. Folgen Sie der normalen O&O DriveLED-Installation.
- 4. Nach deren Abschluss ist die neue Version installiert.
- 5. Starten Sie den Rechner bei Aufforderung neu.

# <span id="page-10-0"></span>**Online-Registrierung**

Um O&O DriveLED online zu registrieren, benötigen Sie den Lizenzschlüssel, den Sie beim Kauf des Produktes erhalten haben.

Wenn Sie sich Online registrieren möchten, starten Sie O&O DriveLED. Die Abfrage zur Online-Registrierung erscheint immer automatisch beim Erststart nach der Abfrage der Lizenzdaten, sofern Sie sich noch nicht Online registriert haben.

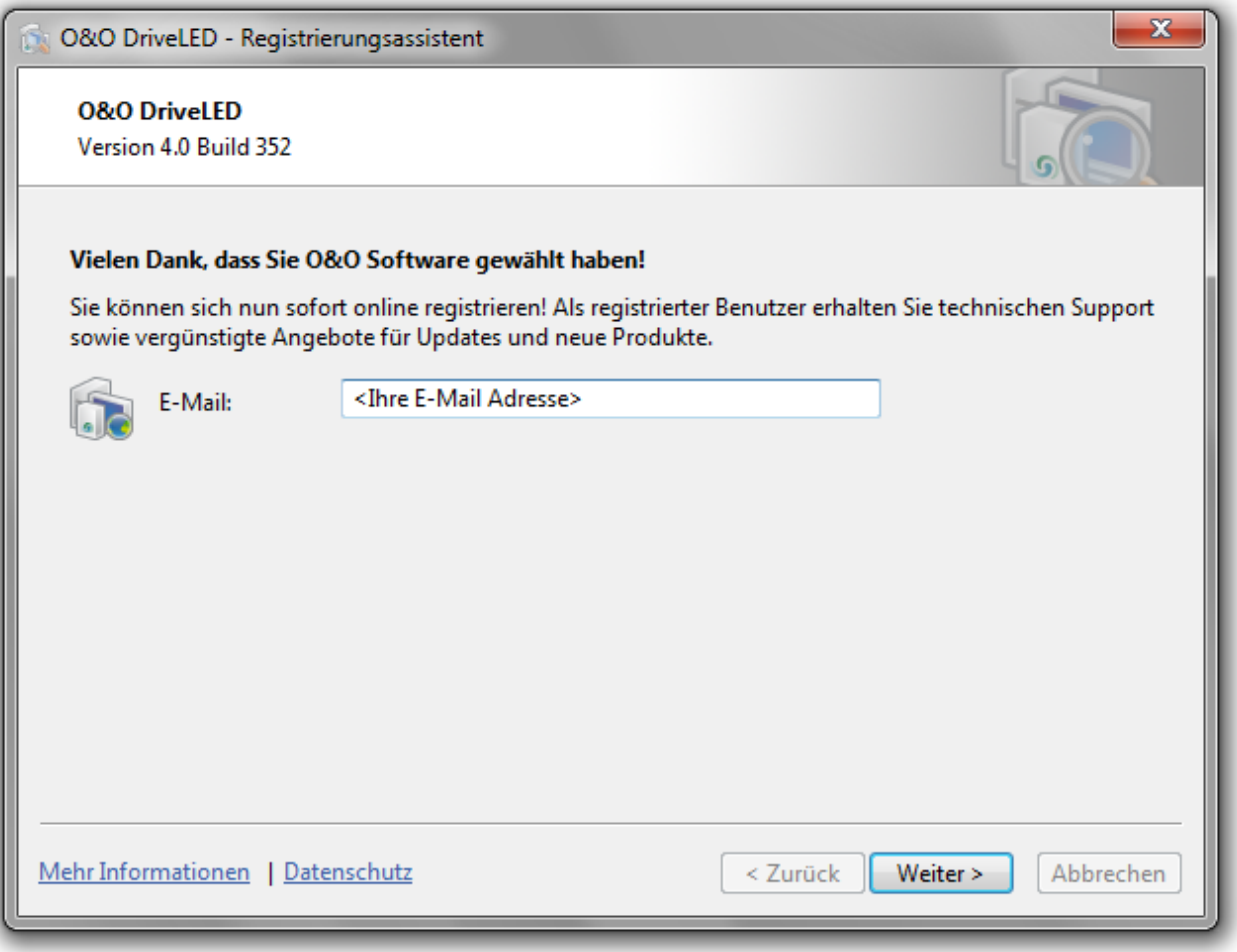

Online-Registrierung

#### <span id="page-10-1"></span>**Welche Vorteile bringt eine Online-Registrierung?**

Der Vorteil der Online-Registrierung besteht darin, dass Ihre Kundendaten bei uns gespeichert werden und wir Ihnen dadurch einen noch besseren Service bieten können. Beispielsweise können Sie diesen bei Verlust ihres Lizenzschlüssels schnell und unkompliziert bei uns anfordern. Den Lizenzschlüssel benötigen Sie beispielsweise für Updates oder wenn Sie Ihren Rechner neu aufsetzen und Ihr O&O Programm erneut installieren möchten.

Weitere Vorteile:

- Aktuelle Informationen rund um unsere Produkte
- Kostenlose Updates auf neue Releases des erworbenen Produktes (sog. Minor Updates)
- Möglichkeit zum kostengünstigen Upgrade auf neue Versionen (sog. Major Update)
- Zugang zu unserem Kundensupport
- $\bullet$  und vieles mehr...

#### <span id="page-11-0"></span>**Wie funktioniert eine Online-Registrierung?**

Wenn Sie O&O DriveLED über unseren Online-Shop erworben haben, sind Sie bereits automatisch bei uns registriert. Haben Sie O&O DriveLED im Fachhandel gekauft, werden Sie beim Installationsvorgang gefragt, ob Sie sich registrieren möchten. Sie können sich dann sofort oder auch zu einem späteren Zeitpunkt registrieren. Voraussetzung ist eine funktionierende Internetverbindung und ein gültiger Lizenzschlüssel.

Alternativ gelangen Sie hier direkt zum Registrierungsformular:

<http://www.oo-software.com/register>

Senden Sie uns dann einfach das ausgefüllte Online-Formular über die "Absenden"-Funktion zu und profitieren Sie von einem noch besseren O&O Service in Ihrer Nähe.

# <span id="page-12-0"></span>**Erste Schritte**

O&O DriveLED gibt Ihnen die Möglichkeit, jederzeit den Zustand und die Aktivität Ihrer Festplatten zu überwachen. So können potenzielle Funktionsstörungen entdeckt und der Zeitpunkt ihres Eintretens im Voraus abgeschätzt werden. Das gibt Ihnen die Möglichkeit, eine Sicherheitskopie der Daten anzulegen oder den Datenträger auszutauschen, bevor die Festplatte ausfällt.

Im ControlCenter (Benutzungsoberfläche) von O&O DriveLED sind alle Ihre Laufwerke einem digitalem "Lämpchen" (LED) versehen. Jedes dieser LEDs zeigt den aktuellen Status eines Laufwerkes an. Je nach Status verändern sich die Farben des LEDs.

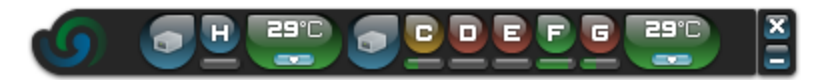

- Blau keine Aktivität zu verzeichnen
- Grün lesender Zugriff auf die Partition
- Rot auf die Partition werden Daten geschrieben
- Gelb Auf die Partition wird gleichzeitig lesend und schreibend zugegriffen

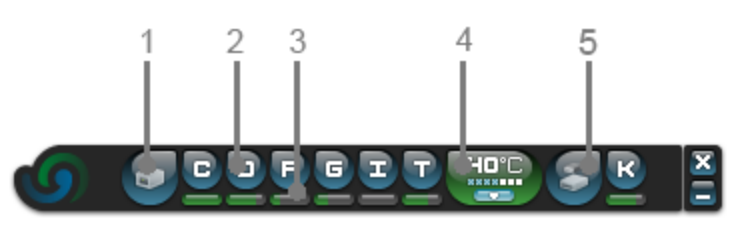

Benutzungsoberfläche (ControlCenter) von O&O DriveLED

- 1. Symbol für "Festplatte", ein Klick darauf zeigt die [Festplatteneigenschaften](#page-12-1) an.
- 2. Symbol für "Laufwerk". Ein Doppelklick zeigt die Inhalte im Explorer an.
- 3. [Füllstandanzeige](#page-14-0) für das darüber liegende Laufwerk
- 4. [Temperaturanzeige](#page-14-1) für die jeweilige Festplatte, ein Klick auf den kleinen Pfeil zeigt die S.M.A.R.T.-Werte an.
- 5. USB-Festplatte

Mit der rechten Maustaste über dem ControlCenter können Sie das Kontextmenü aktivieren, über das Sie die Einstellungen von O&O DriveLED verändern können.

## <span id="page-12-1"></span>**Festplatteneigenschaften ablesen**

Ein Klick auf das Festplattensymbol öffnet das Eigenschaftsfenster. Dort können Sie den belegten Speicher der Festplatte, die genauen Füllstände der einzelnen Laufwerke, Herstellerinformationen und weitere Statusinformationen ablesen.

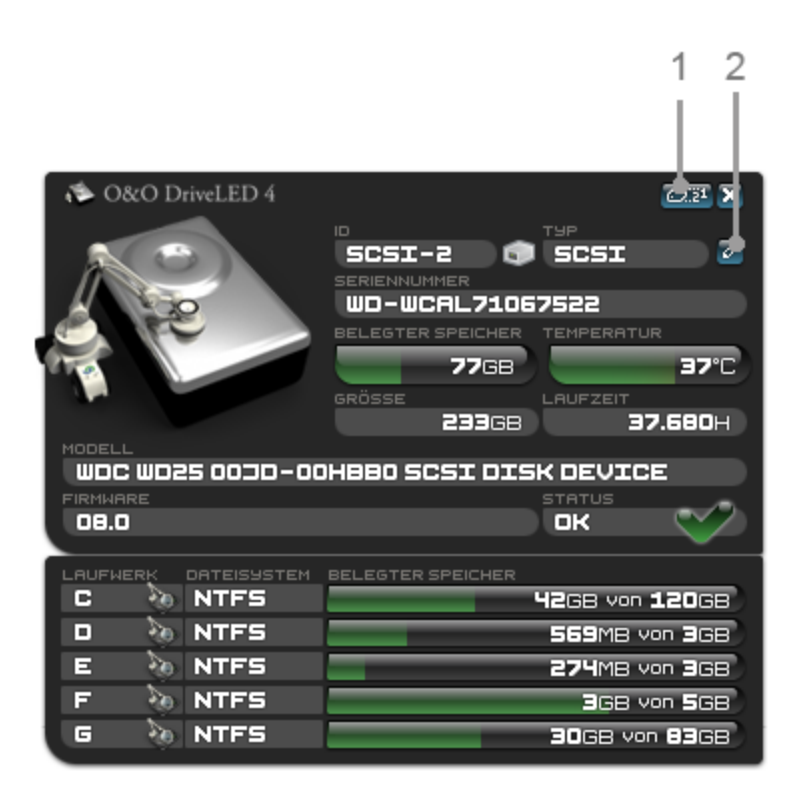

Festplatteneigenschaften

- 1. S.M.A.R.T.-Werte aufrufen
- 2. Bericht erzeugen

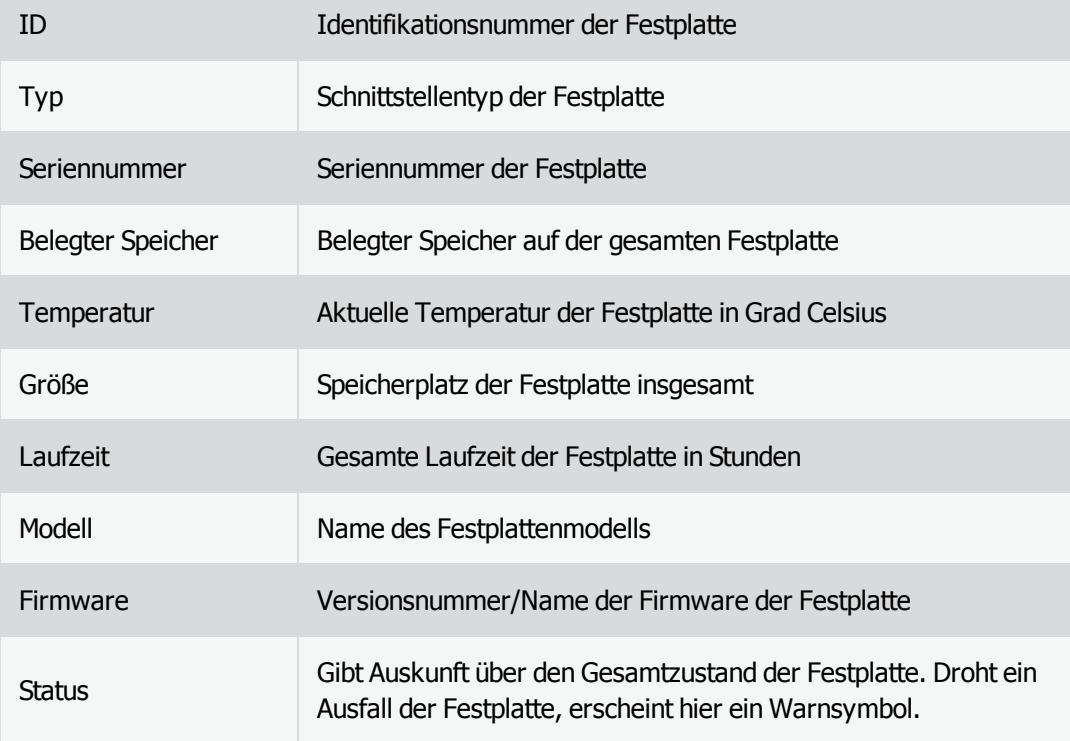

# <span id="page-14-0"></span>**Laufwerksfüllstände ablesen**

Neben dem Festplattensymbol werden die Laufwerke mit ihren Namen (Buchstaben) eingeblendet. Unterhalb der Anzeige können Sie den Füllstand der Partition mittels eines Balkens ablesen.

Die genauen Werte erfahren Sie, wenn Sie auf das Festplattensymbol klicken. Dort werden im Detailfenster die einzelnen Laufwerke mit Ihren Speicherkapazitäten genau aufgeführt.

<span id="page-14-1"></span>Wenn Sie auf ein Laufwerk (Buchstaben) klicken, wird der Windows Explorer für dieses Laufwerk geöffnet.

## **Temperaturanzeige**

Wenn Ihre Festplatte die S.M.A.R.T.-Technologie unterstützt, wird neben den Festplattenlaufwerken eine Temperaturanzeige für Ihre Festplatte abgebildet (sofern dies von der Festplatte unterstützt wird). Sollte die Festplatte S.M.A.R.T. unterstützen und meldet diese einen kritischen Zustand, färbt sich die Anzeige rot.

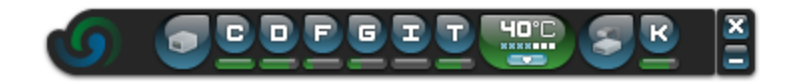

Alles im grünen Bereich. Es liegen keine Fehler vor.

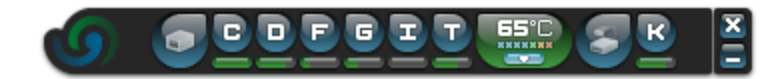

Die Festplattentemperatur ist überhöht. Die Anzeige zeigt einen kritischen Wert an.

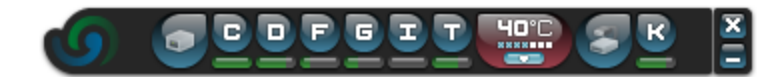

Die Temperatur ist in Ordnung. Die rote Verfärbung der Anzeige deutet auf einen kritischen Zustand der Festplatte hin.

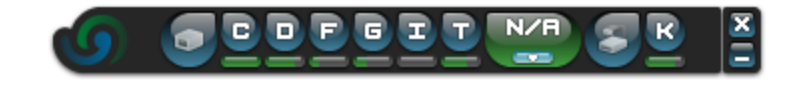

<span id="page-14-2"></span>Es liegen keine S.M.A.R.T.-Informationen über die Temperatur vor.

## **Netzlaufwerke**

Neben den Festplatten können Sie auch den Zugriff auf das Netzwerk beobachten. Aktivieren Sie hierfür den Kontextmenüeintrag **Einstellungen/Netzwerk anzeigen**. Alle zugewiesenen Netzlaufwerke werden analog zu den Festplattenlaufwerken angezeigt.

# <span id="page-15-0"></span>**Weitere Einstellungen**

Im Kontextmenü, welches Sie bei einem Rechtsklick auf die Oberfläche erreichen, finden Sie weitere Einstellungsmöglichkeiten für die Benutzung von O&O DriveLED.

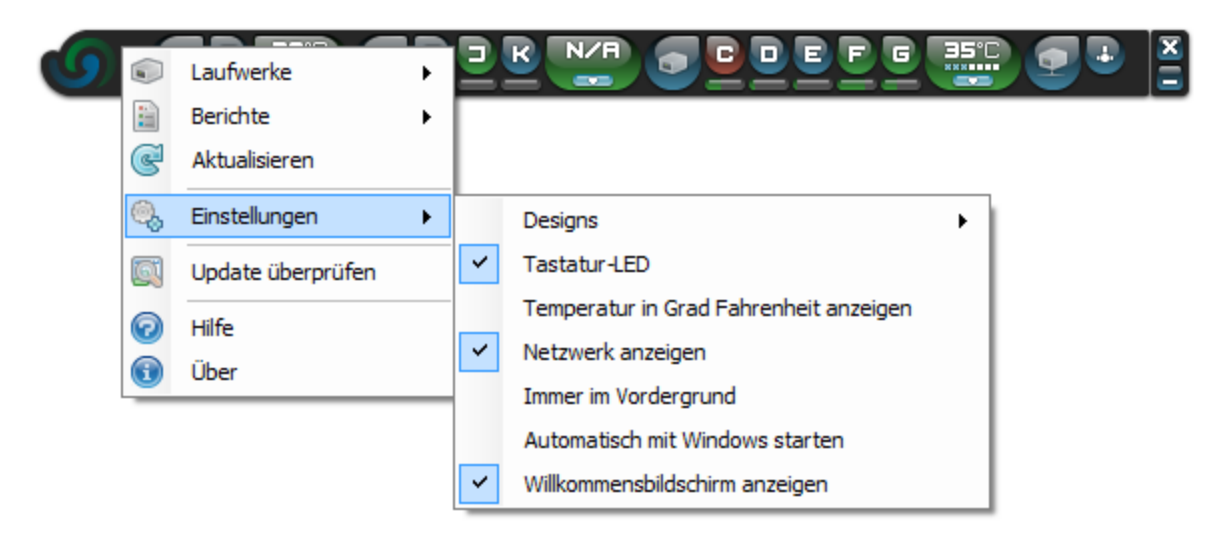

# <span id="page-15-1"></span>**Design anpassen**

Im Kontextmenü unter **Einstellungen/Design** können Sie zwischen einer weißen oder schwarzen Programmoberfläche wählen.

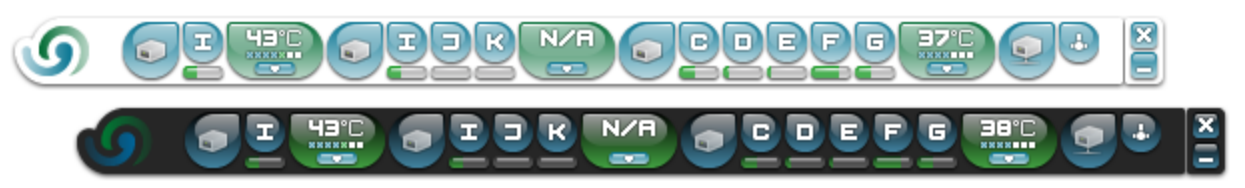

Unterschiedliche Oberflächen (schwarz oder weiß) einstellbar

### <span id="page-15-2"></span>**Mit Tastatur-LED synchronisieren**

Wenn Sei diese Einstellung aktivieren, blinkt die "Rollen"-LED (oben rechts) auf der Tastatur bei allen Schreib- und Lesevorgängen synchron zu der O&O DriveLED Anzeige.

## <span id="page-15-3"></span>**Temperatur in Fahrenheit anzeigen**

<span id="page-15-4"></span>Im Kontextmenü unter **Einstellungen/Temperatur in Fahrenheit anzeigen** können Sie festlegen, ob die Temperatur in Fahrenheit oder Grad Celsius angezeigt werden soll.

# **O&O DriveLED immer im Vordergrund anzeigen**

Im Kontextmenü unter **Einstellungen/Immer im Vordergrund** können Sie festlegen, ob die Benutzungsoberfläche von O&O DriveLED bei mehreren geöffneten Anwendungen immer im Vordergrund angezeigt werden soll.

# <span id="page-16-0"></span>**Mit Windows starten**

Im Kontextmenü unter **Einstellungen/Mit Windows starten** können Sie festlegen, ob O&O DriveLED immer gleichzeitig mit Windows ausgeführt werden soll. Wenn Sie die Funktion aktivieren, wird O&O DriveLED mit jedem Neustart Ihres Rechners automatisch ausgeführt.

**Hinweis:**Für den automatischen Start von O&O DriveLED muss unter Windows 7 und Windows Vista das UAC (User Account Control) ausgeschaltet sein. Sie können das UAC unter **Systemsteuerung/Benutzerkontensteuerung** deaktivieren.

## <span id="page-16-1"></span>**Berichte anzeigen**

Im Kontextmenü unter **Einstellungen/Berichte** können Sie auswählen, über welche Festplatte ein Bericht angezeigt werden soll. Den Namen der gewünschten Festplatte erfahren Sie in den [Festplatteneigenschaften](#page-12-1) unter "Modell". Der Bericht fasst den Festplattenstatus und die S.M.A.R.T.-Werte übersichtlich zusammen.

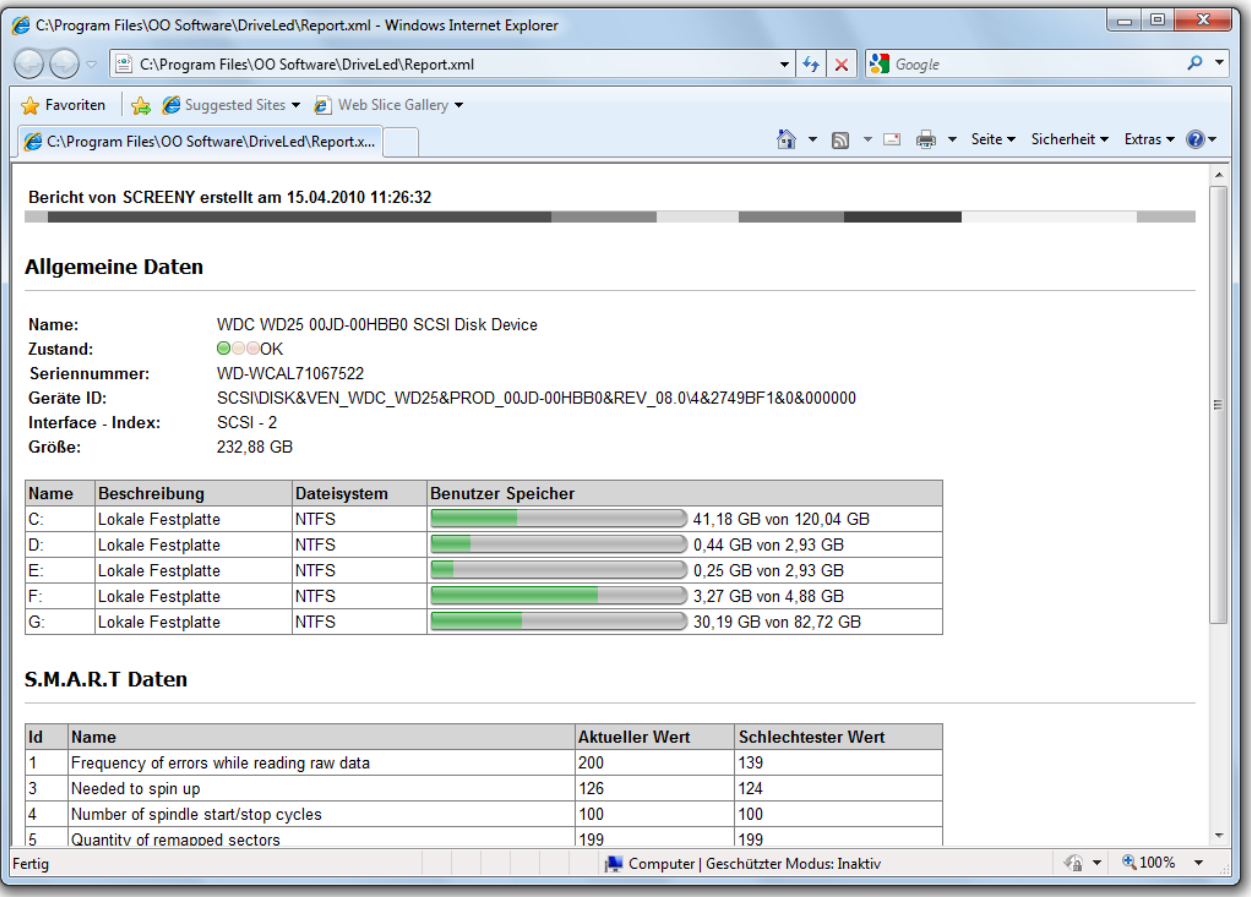

Berichtansicht

# <span id="page-17-0"></span>**Mit S.M.A.R.T. überwachen**

O&O DriveLED nutzt das in Festplatten integrierte S.M.A.R.T. (Self-Monitoring, Analysis, and Reporting Technology) aus, um den Zustand der Laufwerke zu kontrollieren. Dabei liest das Programm Werte für charakteristische 'Attribute' aus, die von der Festplatte bei der 'Selbstdiagnose' ermittelt werden. Diese können z.B. die Gesamtanzahl von Stunden in Betrieb oder die Lesefehlerrate sein. Mit der Zeit verändern sie sich und zeigen somit die Abnutzung der Festplatte an.

Wenn Sie oben rechts im Statusfenster die S.M.A.R.T-Informationen aufrufen, werden diese Attribute in einem neuen Fenster eingeblendet. Sie zeigen unter anderem die Anzahl der Startvorgänge, die momentane Temperatur und Informationen zu den Lese- und Schreibfehlern an.

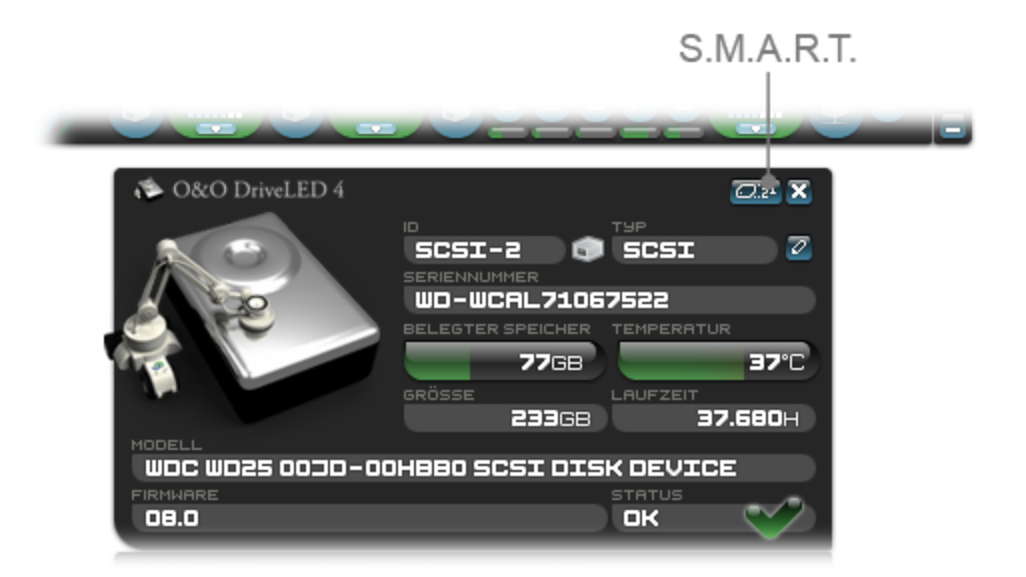

S.M.A.R.T.-Werte aufrufen

## <span id="page-17-1"></span>**Erläuterung der S.M.A.R.T.-Informationen**

Die nachfolgende Tabelle erläutert die Informationen, die von O&O DriveLED angezeigt werden. Es kann sein, dass abhängig vom Hersteller und Typ Ihrer Festplatte nicht alle Werte angezeigt werden.

**ID:** Identifikationsnummer, teilweise herstellerabhängig

**Name:** Beschreibung des Wertes

**Wert:** Letzter gemessener Wert

**Worst:** Schlechtester jemals gemessener Wert

**Grenzwert:** Der vom Hersteller festgelegte Grenzwert. Der gemessene Wert sollte sich nicht an diesen Wert annähern oder darunter fallen. Ist der Grenzwert 0, wurde er vom Hersteller nicht festgesetzt.

Die Erläuterung zu den einzelnen Messwerten erhalten Sie unten unter **Beschreibung**.

| O&O DriveLED 4 S.M.A.R.T.-WERTE                                                                                   |                                      |             |              |                  | $\overline{\mathbf{x}}$ |
|----------------------------------------------------------------------------------------------------|--------------------------------------|-------------|--------------|------------------|-------------------------|
| ID                                                                                                    | NAME                                 | <b>WERT</b> | <b>WORST</b> | <b>GRENZWERT</b> |                         |
| п                                                                                                    | FEHLERHÄUFIGKEIT WÄHREND DES LES     | 198         | 139          | 61               |                         |
| EI                                                                                                    | BENÖTIGT ZUM ANLAUFEN                | 125         | 124          | ш                |                         |
| ч                                                                                                    | ANZAHL DER START/STOPVORGÄNGE DE     | 100         | 100          | 40               |                         |
| G                                                                                                    | ANZAHL DER UMVERTEILTEN SEKTOREN     | 199         | 199          | 140              |                         |
| Ы                                                                                                    | FEHLERHÄUFIGKEIT WÄHREND DES POS     | 200         | 200          | 61               |                         |
| Ξ                                                                                                    | <b>ANZAHL DER STUNDEN IN BETRIEB</b> | 49          | 49           | ο                |                         |
| 10                                                                                                    | ANZAHL DER NEUVERSUCHE UM HOCHZUF    | 100         | 100          | 61               |                         |
| 66                                                                                                    | ANZAHL DER KALIBRIERUNGSVERSUCH      | 100         | 100          | 69               |                         |
| <b>BESCHREIBUNG</b>                                                                                               |                                      |             |              |                  |                         |
| Anzahl der Start/Stopvorgänge des Spindelmotors: Anzahl der Start/Stop-Wiederholungen des<br><b>Spindelmotors</b> |                                      |             |              |                  |                         |

S.M.A.R.T.-Informationen einer Festplatte

# <span id="page-18-0"></span>**Festplattenausfall frühzeitig erkennen**

Nachfolgend wird beschrieben, wie Sie frühzeitig erkennen können, ob ein Festplattenausfall droht:

#### **HEALTH-Status**

Der HEALTH-Status, erkennbar in den Laufwerkseigenschaften unter dem Feld "Status", wird von der Firmware der Festplatte gesetzt. Solange der Status "OK" anzeigt, ist alles in Ordnung. Wenn der Status "Fehler" oder "Prognostizierter Fehler" anzeigt (Englisch: Predicted fail), sollte die Festplatte ausgetauscht werden.

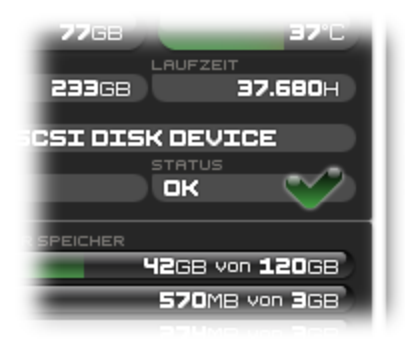

Anzeige der Festplatteneigenschaften (Status:"OK")

#### **Grenzwert**

Kritisch wird es auch, wenn sich der "Wert" eines S.M.A.R.T.-Wertes dem "Grenzwert" annähert oder wenn der Wert kleiner als der Grenzwert ist. Mit Ausnahme der Temperatur und wenn der Grenzwert 0 ist. Ist der Grenzwert 0, wurde er vom Hersteller nicht festgesetzt. Die Anzeige des Wertes ist eine normalisierte Anzeige. Der "Wert" wird im Laufe der Zeit immer wieder verringert und nähert sich dem Grenzwert an. Sobald er sich dem Grenzwert nähert oder darunter liegt, ist der Zustand der Festplatte in diesem Bereich außerhalb der empfohlenen Parameter. Wenn sich mehrere S.M.A.R.T.-Werte den Grenzwerten nähern, ist es ratsam, einen Austausch der Festplatte vorzunehmen.

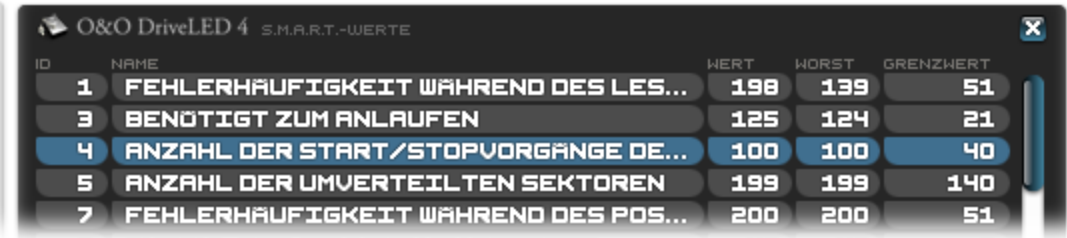

S.M.A.R.T.-Werte (Keine Annäherung an Grenzwert)

# <span id="page-19-0"></span>**TrayIcon**

O&O DriveLED zeigt den aktuellen Status Ihrer Festplatten auch im Windows Tasktray an. Sie können an dem Bild ablesen, ob Ihre Laufwerke korrekt arbeiten und keine Fehler festgestellt wurden.

**Hinweis:** Sie müssen hierfür die S.M.A.R.T.-Funktionalität aktiviert haben und Ihre Laufwerke müssen diese unterstützen.

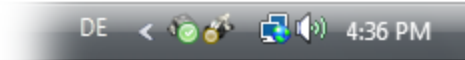

Grüner Status – alle Laufwerke sind in Ordnung

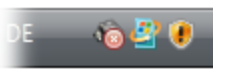

Roter Status – mindestens ein Laufwerk meldet Probleme. Bitte überprüfen Sie unbedingt den S.M.A.R.T.-Status aller Laufwerke

# <span id="page-20-0"></span>**Support und Kontakt**

Um Näheres über O&O DriveLED zu erfahren, besuchen Sie bitte unsere Website [http://www.oo-software.com,](http://www.oo-software.com/) die Ihnen die neusten Informationen über die Weiterentwicklung unserer Produkte liefert. Es gibt ebenfalls regelmäßig aktualisierte FAQ, welche Hilfestellungen für die häufigsten Fragen und Problemstellungen hinsichtlich unserer Produkte bieten.

Alle registrierten Kunden erhalten ab dem Registrierungsdatum 30 Tage lang kostenfreien Installationssupport. Vergessen Sie bitte nicht, Ihren Registrierungscode anzugeben, wenn Sie sich an unseren Support wenden.

Bitte lesen Sie die häufig gestellten Fragen (FAQ) auf unserer Website, bevor Sie sich an unseren Support wenden. Vielleicht gibt es dort schon eine Antwort für Ihr spezielles Problem.

#### **O&O Software GmbH**

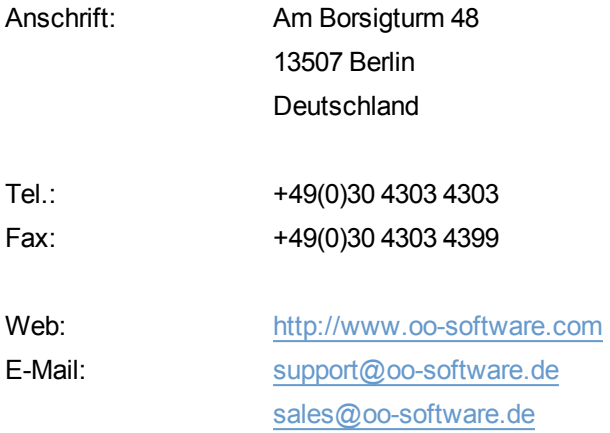

# <span id="page-20-1"></span>**Autorisierte Vertriebspartner**

Für alle Fragen rund um die Lizenzierung und den Erwerb unserer Softwareprodukte stehen Ihnen autorisierte Vertriebspartner in über 30 Ländern mit Rat und Tat zur Seite. Namen und Anschriften unserer Partner finden Sie auf unserer Website im Bestellen-Bereich. Gerne nennen wir Ihnen einen autorisierten Partner in Ihrer Nähe.

# <span id="page-21-0"></span>**Endbenutzer-Lizenzvertrag 2.6 (EULA)**

O&O Software GmbH

Allgemeiner und besonderer Teil

# **Allgemeiner Teil**

#### WICHTIG - BITTE SORGFÄLTIG LESEN

Dieser Endbenutzer-Lizenzvertrag (EULA) ist in zwei Teile untergliedert: einen allgemeinen Teil, der für alle O&O Produkte gültig ist, und einen besonderen Teil, der produktabhängige Bestimmungen enthält. Beide Teile werden mit Annahme dieser Lizenzbedingungen Bestandteil Ihres Vertrages mit der O&O Software GmbH, Am Borsigturm 48, 13507 Berlin. Sollten Sie Fragen zu diesem Vertrag und den Lizenzbedingungen haben, steht unser Serviceteam Ihnen gerne unter info@oo-software.com zur Verfügung.

Das Softwareprodukt wird sowohl durch Urheberrechtsgesetze und internationale Urheberrechtsverträge als auch durch andere Gesetze und Vereinbarungen über geistiges Eigentum geschützt.

#### **1. Gegenstand und Form der Lieferung**

(1) Sie erhalten die vertragsgegenständliche Software in ausführbarer Form (Objektcode) gemeinsam mit der dazu von O&O freigegebenen Dokumentation nach (6).

(2) Die Software hat die in der Dokumentation angegebene Funktionalität. Sie können diese Dokumentation der Funktionalität schon vor Vertragsschluss in dieser Internetpräsentation auf folgender Seite http://www.oosoftware.com/ einsehen.

(3) Die Lieferung erfolgt je nachdem, wie Sie die Software erworben haben, entweder durch Übergabe oder Versand eines Datenträgers an die von Ihnen angegebene Lieferadresse, oder durch Übermittlung einer Lizenzinformation sowie ggf. von Download-Informationen an die angegebene Liefer-E-Mail-Adresse.

(4) Sofern Sie im Rahmen eines Wartungsvertrags Updates erhalten, werden Ihnen diese in der selben Art und Weise geliefert wie die erste Softwarelieferung, d.h. bei Lieferung eines Datenträgers werden Datenträger mit den Updates an die angegebene Lieferadresse gesandt, bei Übermittlung eines Schlüssels zum Download werden Schlüssel zum Download der Updates an die angegebene Liefer-E-Mail-Adresse übermittelt.

(5) Änderungen der Lieferadresse oder Liefer-E-Mail-Adresse werden bei Updatelieferungen nur berücksichtigt, wenn dies rechtzeitig mindestens zwei Wochen vor der Updatelieferung entweder schriftlich oder per E-Mail an die unter http://www.oo-software.com/ angegebene Adresse bzw. E-Mail-Adresse mitgeteilt wurde.

(6) Eine gedruckte Kopie der Dokumentation wird nicht mitgeliefert. Die Dokumentation besteht im Wesentlichen aus elektronischen Hilfen.

#### **2. Voraussetzungen des Einsatzes (Systemvoraussetzungen)**

(1) Die Installation der Software ist nicht Gegenstand des Vertrages.

(2) Je nach Software, gibt es bestimmte Systemvoraussetzungen, die Sie einhalten müssen, damit die Software vertragsgemäß nutzbar ist. Diese werden im besonderen Teil dieses Vertrages für das jeweilige Produkt gesondert definiert.

#### **3. Nutzungsrechte, einschließlich Testversionen und Weitergabe-/Nutzungsverbote**

(1) O&O räumt Ihnen mit Bezahlung der vereinbarten einmaligen Vergütung ein nicht ausschließliches, räumlich unbeschränktes Recht zur Nutzung der Software auf Dauer ein.

(2) Testversionen – Sofern Sie von der O&O Website http://www.oo-software.com/ die Testversion eines unserer Produkte installiert haben, so ist dieses Nutzungsrecht entsprechend den Angaben bei Vertragsschluss zeitlich begrenzt und/oder technisch beschränkt.

(3) Ein Exemplar der Software berechtigt zur Nutzung auf gleichzeitig maximal einem (1) Ausgabegerät/Arbeitsplatz.

(4) Wollen Sie die Software auf mehr als einem Ausgabegerät/Arbeitsplatz nutzen, muss das Nutzungsrecht entsprechend erweitert werden. Für welche der von O&O angebotenen Programme auch Volumenlizenzen erhältlich sind, können Sie der O&O Website entnehmen (http://www.oo-software.com/). Für die Erweiterung der Nutzungsrechte ohne erneute Lieferung der Software gilt die gesonderte Preisliste von O&O Volumenlizenzen Eine spätere Erweiterung des Nutzungsrechtes ohne erneute Lieferung löst keine erneute Gewährleistung aus.

(5) Jede Nutzung über das vertraglich vereinbarte Maß hinaus ist eine vertragswidrige Handlung. In diesem Fall sind Sie verpflichtet, die Übernutzung dem Anbieter unverzüglich mitzuteilen. Die Parteien werden dann versuchen, eine Vereinbarung über die Erweiterung der Nutzungsrechte zu erzielen. Für den Zeitraum der Übernutzung, d.h. bis zum Abschluss einer solchen Vereinbarung bzw. der Einstellung der Übernutzung sind Sie verpflichtet, eine Entschädigung für die Übernutzung entsprechend unserer Preisliste zu bezahlen. Bei der Berechnung der Entschädigung wird eine vierjährige lineare Abschreibung zugrunde gelegt. Teilen Sie die Übernutzung nicht mit, wird eine Vertragsstrafe in Höhe des dreifachen Preises der in Anspruch genommenen Nutzung entsprechend der Preisliste von O&O fällig.

(6) Sie sind berechtigt, eine Sicherheitskopie der Software zu erstellen und alltägliche Datensicherungen vorzunehmen. Die Erstellung von weiteren Kopien als für die Sicherung zukünftiger Benutzung erforderlich ist (inklusive der Sicherheitskopien und Datensicherungen), ist nicht erlaubt.

(7) Copyright- und sonstige Schutzrechtsvermerke innerhalb der Software dürfen weder entfernt noch verändert werden. Sie sind auf jeder Kopie der Software mit zu übertragen.

(8) Weitergabeverbot – Nur wenn Sie die Software mit einem Datenträger erworben haben, sind Sie zur Weitergabe berechtigt und zwar unter folgenden Bedingungen: Eine Weiterveräußerung der Software ist nur pro Softwareexemplar als Ganzes zulässig, d.h. unter Aufgabe der eigenen Nutzung des vergüteten Exemplars sind Sie berechtigt, durch Weitergabe des Datenträgers an einen Dritten diesem das Recht zur Nutzung entsprechend den zwischen O&O und ihnen bestehenden Vereinbarungen zur Nutzung zu übertragen. Sie sind verpflichtet, bei einer solchen Weitergabe an einen Dritten diesem sämtliches Material zu der vertragsgegenständlichen Software zu übergeben und die Software auf bei Ihnen verbleibenden Datenträgern (z.B. Festplatte) zu löschen.

(9) Vermiet- und Dienstleistungsverbot – Sie erwerben mit diesem Vertrag keine Berechtigung zur öffentlichen Wiedergabe der Software oder zum Vermieten der Software. Sie sind bei der Software zudem nicht berechtigt, die Software zu eigenen Dienstleistungen für und im Beisein von Dritten zu nutzen. Hierfür können Sie eine geeignete Lizenz von O&O erwerben.

#### **4. Vergütung**

(1) Die angegebenen Preise gelten jeweils inkl. der gesetzlichen Umsatzsteuer, sofern dies nicht anders ausgewiesen wurde.

(2) Testversionen – Die von O&O zum Download angebotenen Testversionen sind kostenlos, sofern nicht anders angegeben.

(3) Sofern Sie im Rahmen eines Wartungsvertrages Updates Ihrer Programme erhalten, so gelten für diese Wartungsverträge die Vergütungsbestimmungen in diesen Verträgen.

(4) O&O ist berechtigt, die ihm übermittelten Daten soweit für das Inkasso durch Dritte erforderlich, an diese weiter zu leiten.

(5) Bis zur vollständigen Bezahlung behält sich O&O alle Rechte, insbesondere urheberrechtliche Nutzungsrechte, an den Vertragsgegenständen vor. O&O ist insbesondere berechtigt, wenn O&O vom Vertrag zurücktritt z.B. wegen des

Zahlungsverzugs von Ihnen, die weitere Nutzung der Software zu untersagen und die Herausgabe sämtlicher Kopien bzw. soweit eine Herausgabe nicht möglich ist, deren Löschung zu verlangen. Sollte vor der vollständigen Bezahlung der vertragsgegenständlichen Software ein Dritter Zugriff auf das Vorbehaltsgut nehmen, sind Sie verpflichtet, diesen Dritten über den Vorbehalt von O&O zu informieren und O&O sofort schriftlich über den Zugriff des Dritten zu benachrichtigen.

#### **5. Sach- und Rechtsmängel**

(1) Mit dem Softwarepaket bzw. dem Download erhalten Sie die Software frei von Sach- oder Rechtsmängeln.

(2) Ein Sachmangel ist gegeben, wenn sich die Software nicht zu der Verwendung eignet wie in der Dokumentation beschrieben, die auf dieser Internetpräsenz auf folgender Seite http://www.oo-software.com/ enthalten ist und mitgeliefert wird bzw. herunterladbar ist.

O&O prüft laufend, dass hinsichtlich der Funktionsweise und Eigenschaften der Software an anderer Stelle keine über die Dokumentation hinausgehenden Versprechungen gemacht werden. Sie können daher davon ausgehen, dass solche über die Dokumentation hinausgehende Beschreibungen der Software nicht von O&O stammen und dieser auch nicht bekannt sind. Sollten solche Beschreibungen der Software, in denen Funktionen und Eigenschaften der Software behauptet werden, die in der Dokumentation nicht beschrieben sind, zu Ihrer Kenntnis gelangen, informieren Sie bitte O&O.

(3) Ein Rechtsmangel ist gegeben, wenn die für die vertraglich vorgesehene Verwendung erforderlichen Rechte nach Übergabe der Software nicht wirksam eingeräumt sind.

(4) Ansprüche wegen Sach- und/oder Rechtsmängeln der Software verjähren grundsätzlich in zwei Jahren nach Ablieferung der Programme bzw. nach Übermittlung der für einen Download erforderlichen Seriennummer. Für den Fall, dass Sie Kaufmann sind, verkürzt sich die Gewährleistungsfrist auf ein Jahr.

Hat O&O den Sachmangel arglistig verschwiegen, beträgt die Verjährungsfrist für Ansprüche wegen dieses Mangels drei Jahre.

Nach Ablauf der Verjährungsfrist kann die Zahlung der Vergütung insoweit verweigert werden, als Sie auf Grund eines Rücktritts oder einer Minderung dazu berechtigt wären.

(5) Sie sind verpflichtet, auftretende Mängel unverzüglich nach ihrer Entdeckung und möglichst schriftlich O&O zu melden. Dabei sollten Sie, soweit möglich, auch angeben, wie sich der Mangel äußert und auswirkt und unter welchen Umständen er auftritt.

(6) Werden O&O während des Laufs der Verjährungsfrist Mängel gemeldet, wird diese kostenlos eine Nacherfüllung vornehmen.

(7) Im Rahmen der Nacherfüllung wird Ihnen die korrigierte Software nochmals in der vereinbarten Art und Weise geliefert. Eine Fehleranalyse und -beseitigung auf Ihrem System vor Ort findet nicht statt.

O&O übernimmt die im Rahmen der Nacherfüllung entstehenden Aufwendungen, insbesondere Transport-, Wege-, Arbeits- und Materialkosten. Für die Installation bleiben Sie selbst verantwortlich. O&O übernimmt im Rahmen ihrer Verpflichtungen bei Sach- oder Rechtsmängeln insbesondere nicht die Installation der Software vor Ort.

Soweit eine Änderung des Programms im Rahmen der Nacherfüllung erfolgt, nimmt O&O die erforderlichen Anpassungen der Dokumentation kostenlos vor.

(8) Nach erfolglosem Ablauf einer von Ihnen gesetzten Frist zur Nacherfüllung können Sie vom Vertrag zurücktreten oder den Kaufpreis mindern und Schadensersatz statt Leistung oder Ersatz vergeblicher Aufwendungen verlangen.

(9) Eine Fristsetzung ist nicht erforderlich, wenn

a)O&O beide Arten der Nacherfüllung verweigert, auch wenn sie dazu wegen den dadurch entstehenden Kosten berechtigt ist oder

b) die Nacherfüllung unmöglich ist oder

c) Ihnen die Nacherfüllung unzumutbar ist oder

d) die Nacherfüllung fehlgeschlagen ist.

Eine Nachbesserung gilt nach dem erfolglosen zweiten Versuch als fehlgeschlagen, wenn sich nicht insbesondere aus der Art der Software oder des Mangels oder den sonstigen Umständen etwas anderes ergibt.

(10) Sie sind zum Rücktritt nicht berechtigt, wenn der Mangel unerheblich ist. Sie können in diesem Fall auch nicht Schadensersatz statt der ganzen Leistung verlangen.

(11) Im Falle des Rücktritts sind gezogene Nutzungen zu ersetzen. Der Nutzungsersatz wird auf Grundlage einer vierjährigen linearen Abschreibung des Kaufpreises errechnet.

(12) Durch die Minderung wird der Kaufpreis um den Betrag herabgesetzt, um den der Mangel den Wert der Software, gemessen am Kaufpreis, mindert. Maßgebend ist der Wert zum Zeitpunkt des Vertragsschlusses. Der Betrag ist, soweit erforderlich, durch Schätzung zu ermitteln. Bei Minderung ist der bereits über den geminderten Kaufpreis bezahlte Betrag zu erstatten.

(13) Stellt sich heraus, dass ein gemeldetes Problem nicht auf einen Mangel der Software zurückzuführen ist, ist O&O berechtigt, entstandenen Aufwand zur Analyse und Beseitigung des Problems entsprechend den O&O-Preislisten für solche Dienstleistungen zu berechnen, wenn Ihnen Vorsatz oder grobe Fahrlässigkeit vorgeworfen werden kann.

(14) Die Gewährleistungspflicht entfällt, wenn an der Software ohne ausdrückliche schriftliche Genehmigung Änderungen vorgenommen werden, oder wenn die Software in anderer als in der vorgesehenen Art oder Softwareumgebung einsetzt wird, es sei denn, Sie weisen nach, dass diese Tatsachen in keinem Zusammenhang mit dem aufgetretenen Fehler stehen.

#### **6. Begrenzung der Schadensersatzhöhe**

(1) O&O haftet auf Schadensersatz aus jeglichem Rechtsgrund der Höhe nach entsprechend den nachfolgenden Bestimmungen.

(2) Die Haftung von O&O für Schäden, die von O&O oder einem ihrer Erfüllungsgehilfen oder gesetzlichen Vertreter vorsätzlich oder grob fahrlässig verursacht werden, ist der Höhe nach unbegrenzt.

(3) Bei Schäden aus der Verletzung des Lebens, des Körpers oder der Gesundheit, ist die Haftung auch bei einer einfach fahrlässigen Pflichtverletzung von O&O oder eines gesetzlichen Vertreters oder Erfüllungsgehilfen von O&O der Höhe nach unbegrenzt.

(4) Unbegrenzt der Höhe nach ist die Haftung auch für Schäden, die auf schwerwiegendes Organisationsverschulden von O&O zurückzuführen sind, sowie für Schäden, die durch Fehlen einer garantierten Beschaffenheit hervorgerufen wurden.

(5) Bei der Verletzung wesentlicher Vertragspflichten haftet O&O, wenn keiner der in (2) – (4) genannten Fälle gegeben ist, der Höhe nach begrenzt auf den vertragstypisch vorhersehbaren Schaden.

(6) Jede weitere Haftung auf Schadensersatz ist ausgeschlossen, insbesondere ist die Haftung ohne Verschulden ausgeschlossen.

(7) Die Haftung nach dem Produkthaftungsgesetz bleibt unberührt.

(8) Ist ein Schaden sowohl auf ein Verschulden von O&O als auch auf Ihr Verschulden zurückzuführen, müssen Sie sich Ihr Mitverschulden anrechnen lassen.

Sie sind für eine regelmäßige Sicherung Ihrer Daten mindestens ein Mal pro Tag verantwortlich. Bei einem von O&O verschuldeten Datenverlust, haftet O&O deshalb ausschließlich für die Kosten der Vervielfältigung der Daten von den von Ihnen zu erstellenden Sicherheitskopien und für die Wiederherstellung der Daten, die auch bei einer ordnungsgemäß erfolgten Sicherung der Daten verlorengegangen wären.

#### **7. Schlussbestimmungen**

(1) Gegen Forderungen von O&O können Sie nur mit unbestrittenen oder rechtskräftigen Forderungen aufrechnen.

(2) Änderungen und Ergänzungen dieses Vertrages haben schriftlich zu erfolgen. Dies gilt auch für Änderungen dieser Bestimmungen.

(3) Der Vertrag unterliegt deutschem Recht. Das einheitliche UN-Kaufrecht (CISG) sowie das UNIDROIT Factoringübereinkommen von Ottawa sind nicht anwendbar.

(4) Etwaige AGB von Ihnen finden keine Anwendung.

(5) Für den Fall, dass Sie Kaufmann sind oder keinen Sitz in der Bundesrepublik Deutschland haben, vereinbaren wir das Landgericht Berlin als zuständiges Gericht für Streitigkeiten aus diesem Vertrag.

#### **8. Kontakt**

Falls Sie Fragen zu dem O&O Softwarelizenzvertrag haben oder O&O ansprechen wollen, wenden Sie sich bitte an uns.

O&O Software GmbH, Am Borsigturm 48, 13507 Berlin, Deutschland

Tel. +49 (0)30 4303 4303, Fax +49 (0)30 4303 4399

E-Mail info@oo-software.com / sales@oo-software.com, Web www.oo-software.com

## **Besonderer Teil**

#### **O&O BlueCon**

Wichtiger Hinweis zur Windows-PE-Start-CD

Die Microsoft® Windows™ Preinstallation Environment Software, die in diesem Gerät oder dieser Software enthalten ist, darf nur zum Start, Diagnose, Setup, Wiederherstellung, Installation, Konfiguration, Test oder Disaster Recovery eingesetzt werden.

HINWEIS: DIESE SOFTWARE ENTHÄLT EINE SICHERUNG, DIE DAS ENDANWENDERSYSTEM AUTOMATISCH NACH 72 STUNDEN UNUNTERBROCHENER BENUTZUNG OHNE VORHERIGE WARNUNG NEU STARTET.

Ergänzung zu: 2. Voraussetzungen des Einsatzes (Systemvoraussetzungen)

Die Software setzt das Betriebssystem Windows 2000 (alle Editionen), Windows Server 2003 (alle Editionen), Windows XP (alle Editionen), Windows Vista (alle Editionen) oder Windows Server 2008 (alle Editionen) voraus. Ohne den Einsatz eines derartigen Betriebssystems ist der vertragsgemäße Gebrauch nicht sichergestellt.

Das vorliegende Produkt darf nur entsprechend der erworbenen Lizenz eingesetzt werden. Folgende Lizenzformen existieren für O&O BlueCon:

#### O&O BlueCon Admin Edition

Sie sind berechtigt, das Softwareprodukt auf allen Rechnern einzusetzen, die a) sich im Besitz des Unternehmens (juristische Person oder natürliche Person(en) bei Personengesellschaften) des Lizenznehmers befinden und b) sich an einem physischen Standort befinden. Diese Lizenz ist an eine natürliche Person gebunden und nicht übertragbar.

#### O&O BlueCon Tech Edition

Sie sind berechtigt, das Softwareprodukt auf allen Rechnern einzusetzen. Dazu zählen auch Rechner, die nicht zum Unternehmen des Lizenznehmers gehören (sog. Servicetechniker-Lizenz). Diese Lizenz ist an eine natürliche Person gebunden und nicht übertragbar.

#### **O&O CleverCache**

Ergänzung zu: 2. Voraussetzungen des Einsatzes (Systemvoraussetzungen)

#### O&O CleverCache Professional Edition

Die Software setzt das Betriebssystem Windows XP (alle Editionen), Windows Vista (alle Editionen) oder Windows 7 (alle Editionen) voraus. Ohne den Einsatz eines derartigen Betriebssystems ist der vertragsgemäße Gebrauch nicht sichergestellt.

#### O&O CleverCache Server Edition

Die Software setzt das Betriebssystem Windows Server 2003 (alle Editionen), Windows XP (alle Editionen), Windows Vista (alle Editionen), Windows Server 2008 (alle Editionen), Windows 7 (alle Editionen) oder Windows Server 2008 R2 (alle Editionen) voraus. Ohne den Einsatz eines derartigen Betriebssystems ist der vertragsgemäße Gebrauch nicht sichergestellt.

#### **O&O Defrag**

Ergänzung zu: 2. Voraussetzungen des Einsatzes (Systemvoraussetzungen)

#### O&O Defrag Professional Edition

Die Software setzt das Betriebssystem Windows 2000 Professional, Windows XP (alle Editionen), Windows Vista (alle Editionen) oder Windows 7 (alle Editionen) voraus. Ohne den Einsatz eines derartigen Betriebssystems ist der vertragsgemäße Gebrauch nicht sichergestellt. Eine Steuerung des Programmes über eine Netzwerkverwaltung ist nicht möglich.

#### O&O Defrag Workstation Edition

Die Software setzt das Betriebssystem Windows 2000 Professional, Windows XP (alle Editionen), Windows Vista (alle Editionen) oder Windows 7 (alle Editionen) voraus. Ohne den Einsatz eines derartigen Betriebssystems ist der vertragsgemäße Gebrauch nicht sichergestellt. O&O Defrag Workstation Edition darf sowohl mit Benutzungsoberfläche als auch ohne diese auf Rechnern eingesetzt werden. Sie haben das Recht, dieses Programm über die separat erhältliche Netzwerkverwaltung zu steuern.

#### O&O Defrag Server Edition

Die Software setzt das Betriebssystem Windows 2000 (alle Editionen), Windows Server 2003 (alle Editionen), Windows XP (alle Editionen), Windows Vista (alle Editionen), Windows Server 2008 (alle Editionen), Windows 7 (alle Editionen) oder Windows Server 2008 R2 (alle Editionen) voraus. Ohne den Einsatz eines derartigen Betriebssystems ist der vertragsgemäße Gebrauch nicht sichergestellt. O&O Defrag Server Edition darf sowohl mit Benutzungsoberfläche als auch ohne diese auf Rechnern eingesetzt werden. Sie haben das Recht, dieses Programm über die separat erhältliche Netzwerkverwaltung zu steuern.

#### O&O Defrag Virtual Machine Edition

Die Software darf gemäß den zuvor genannten Bestimmungen der Workstation und Server Edition auf den entsprechenden Betriebssystemen eingesetzt werden. Voraussetzung für die Nutzung der Virtual Machine Edition ist der Besitz mindestens einer Server Edition.

#### **O&O DiskImage**

Wichtiger Hinweis zur Windows-PE-Start-CD

Dieser Hinweis gilt nur für die Start-CD der O&O DiskImage Professional und Server Edition. Das Microsoft® Windows™ Preinstallation Environment (Windows PE) ist nicht Bestandteil von O&O DiskImage Express, Special und Workstation Edition!

Die Microsoft® Windows™ Preinstallation Environment Software, die in diesem Gerät oder dieser Software enthalten ist, darf nur zum Start, Diagnose, Setup, Wiederherstellung, Installation, Konfiguration, Test oder Disaster Recovery eingesetzt werden.

HINWEIS: DIESE SOFTWARE ENTHÄLT EINE SICHERUNG, DIE DAS ENDANWENDERSYSTEM AUTOMATISCH NACH 72 STUNDEN UNUNTERBROCHENER BENUTZUNG OHNE VORHERIGE WARNUNG NEU STARTET.

Ergänzung zu: 2. Voraussetzungen des Einsatzes (Systemvoraussetzungen)

#### O&O DiskImage Express Edition

Die Software setzt das Betriebssystem Windows 2000 Professional, Windows XP (alle Editionen), Windows Vista (alle Editionen) oder Windows 7 (alle Editionen) voraus. Ohne den Einsatz eines derartigen Betriebssystems ist der vertragsgemäße Gebrauch nicht sichergestellt. Eine Steuerung des Programmes über eine Netzwerkverwaltung ist nicht möglich.

#### O&O DiskImage Professional Edition und Special Edition

Die Software setzt das Betriebssystem Windows 2000 Professional, Windows XP (alle Editionen), Windows Vista (alle Editionen) oder Windows 7 (alle Editionen) voraus. Ohne den Einsatz eines derartigen Betriebssystems ist der vertragsgemäße Gebrauch nicht sichergestellt. Eine Steuerung des Programmes über eine Netzwerkverwaltung ist nicht möglich.

#### O&O DiskImage Workstation Edition

Die Software setzt das Betriebssystem Windows 2000 Professional, Windows XP (alle Editionen), Windows Vista (alle Editionen) oder Windows 7 (alle Editionen) voraus. Ohne den Einsatz eines derartigen Betriebssystems ist der vertragsgemäße Gebrauch nicht sichergestellt. O&O DiskImage Workstation Edition darf sowohl mit Benutzungsoberfläche als auch ohne diese auf Rechnern eingesetzt werden. Sie haben das Recht, dieses Programm über die separat erhältliche Netzwerkverwaltung zu steuern.

#### O&O DiskImage Server Edition

Die Software setzt das Betriebssystem Windows 2000 (alle Editionen), Windows Server 2003 (alle Editionen), Windows XP (alle Editionen), Windows Vista (alle Editionen), Windows Server 2008 (alle Editionen), Windows 7 (alle Editionen) oder Windows Server 2008 R2 (alle Editionen) voraus. Ohne den Einsatz eines derartigen Betriebssystems ist der vertragsgemäße Gebrauch nicht sichergestellt. O&O DiskImage Server Edition darf sowohl mit Benutzungsoberfläche als auch ohne diese auf Rechnern eingesetzt werden. Sie haben das Recht, dieses Programm über die separat erhältliche Netzwerkverwaltung zu steuern.

#### O&O DiskImage Virtual Machine Edition

Die Software darf gemäß den zuvor genannten Bestimmungen der Workstation und Server Edition auf den entsprechenden Betriebssystemen eingesetzt werden. Voraussetzung für die Nutzung der Virtual Machine Edition ist der Besitz mindestens einer Server Edition.

Ergänzung zu: 3. Nutzungsrechte, einschließlich Testversionen und Weitergabe-/Nutzungsverbote

Erstellung und Zurückschreiben von Sicherungen (Images)

Für das Erstellen und Zurückschreiben von Sicherungen (Images), die mittels O&O DiskImage erstellt wurden, muss für den Quellrechner eine Lizenz und für jeden Zielrechner eine weitere Lizenz vorhanden sein. Sind Quell- und Zielrechner nur eine einzige nicht-virtuelle Maschine, so reicht eine Lizenz gemäß den vorherigen Bedingungen aus. Jede virtuelle Maschine wird als eigenständiger Rechner betrachtet und daher muss für jede virtuelle Maschine eine eigene Lizenz erworben werden.

#### **O&O DiskRecovery**

Ergänzung zu: 2. Voraussetzungen des Einsatzes (Systemvoraussetzungen)

Die Software setzt das Betriebssystem Windows 2000 (alle Editionen), Windows Server 2003 (alle Editionen), Windows XP (alle Editionen), Windows Vista (alle Editionen), Windows Server 2008 (alle Editionen), Windows 7 (alle Editionen) oder Windows Server 2008 R2 (alle Editionen) voraus. Ohne den Einsatz eines derartigen Betriebssystems ist der vertragsgemäße Gebrauch nicht sichergestellt.

Das vorliegende Produkt darf nur entsprechend der erworbenen Lizenz eingesetzt werden. Folgende Lizenzformen existieren für O&O DiskRecovery:

#### O&O DiskRecovery Personal Edition

Sie sind berechtigt, das Softwareprodukt auf nur einem Rechner einzusetzen. Dieser muss sich vollständig einschließlich aller angeschlossenen Hardware in Ihrem Eigentum befinden, d.h. mit dieser Lizenz darf keine Dienstleistung für Dritte erbracht werden. In dem Softwareprodukt können weitere Einschränkungen wirksam sein. Diese entnehmen Sie bitte der zugehörigen Produktbeschreibung.

#### O&O DiskRecovery Admin Edition

Sie sind berechtigt, das Softwareprodukt auf allen Rechnern einzusetzen, die

a) sich im Besitz des Unternehmens (juristische Person oder natürliche Person(en) bei Personengesellschaften) des Lizenznehmers befinden und b) sich an einem physischen Standort befinden. Diese Rechner müssen sich vollständig einschließlich aller angeschlossenen Hardware in Ihrem Eigentum befinden, d.h. mit dieser Lizenz darf keine Dienstleistung für Dritte erbracht werden. Diese Lizenz ist an eine natürliche Person gebunden und nicht übertragbar.

#### O&O DiskRecovery Tech Edition

Sie sind berechtigt, das Softwareprodukt auf allen Rechnern einzusetzen. Dazu zählen auch Rechner, die nicht zum Unternehmen des Lizenznehmers gehören (sog. Servicetechniker-Lizenz). Diese Lizenz ist an eine natürliche Person gebunden und nicht übertragbar.

#### **O&O DiskStat**

Ergänzung zu: 2. Voraussetzungen des Einsatzes (Systemvoraussetzungen)

#### O&O DiskStat Professional Edition

Die Software setzt das Betriebssystem Windows 2000 Professional, Windows XP (alle Editionen), Windows Vista (alle Editionen) oder Windows 7 (alle Editionen) voraus. Ohne den Einsatz eines derartigen Betriebssystems ist der vertragsgemäße Gebrauch nicht sichergestellt.

#### O&O DiskStat Workstation Edition

Die Software setzt das Betriebssystem Windows 2000 Professional, Windows XP (alle Editionen), Windows Vista (alle Editionen) oder Windows 7 (alle Editionen) voraus. Ohne den Einsatz eines derartigen Betriebssystems ist der vertragsgemäße Gebrauch nicht sichergestellt. O&O DiskStat Workstation Edition darf sowohl mit Benutzungsoberfläche als auch ohne diese auf Rechnern eingesetzt werden. Sie haben das Recht, dieses Programm über die separat erhältliche Netzwerkverwaltung zu steuern.

#### O&O DiskStat Server Edition

Die Software setzt das Betriebssystem Windows 2000 (alle Editionen), Windows Server 2003 (alle Editionen), Windows XP (alle Editionen), Windows Vista (alle Editionen), Windows Server 2008 (alle Editionen), Windows 7 (alle Editionen) oder Windows Server 2008 R2 (alle Editionen) voraus. Ohne den Einsatz eines derartigen Betriebssystems ist der vertragsgemäße Gebrauch nicht sichergestellt.

#### O&O DiskStat Virtual Machine Edition

Die Software darf gemäß den zuvor genannten Bestimmungen der Workstation und Server Edition auf den entsprechenden Betriebssystemen eingesetzt werden. Voraussetzung für die Nutzung der Virtual Machine Edition ist der Besitz mindestens einer Server Edition.

#### **O&O DriveLED**

Ergänzung zu: 2. Voraussetzungen des Einsatzes (Systemvoraussetzungen)

#### O&O DriveLED Professional Edition

Die Software setzt das Betriebssystem Windows XP (alle Editionen), Windows Vista (alle Editionen) oder Windows 7 (alle Editionen) voraus. Ohne den Einsatz eines derartigen Betriebssystems ist der vertragsgemäße Gebrauch nicht sichergestellt. Eine Steuerung des Programmes über eine Netzwerkverwaltung ist nicht möglich.

#### O&O DriveLED Workstation Edition

Die Software setzt das Betriebssystem Windows XP (alle Editionen), Windows Vista (alle Editionen) oder Windows 7 (alle Editionen) voraus. Ohne den Einsatz eines derartigen Betriebssystems ist der vertragsgemäße Gebrauch nicht sichergestellt. O&O DriveLED Workstation Edition darf sowohl mit Benutzungsoberfläche als auch ohne diese auf Rechnern eingesetzt werden. Sie haben das Recht, dieses Programm über die separat erhältliche Netzwerkverwaltung zu steuern.

#### O&O DriveLED Server Edition

Die Software setzt das Betriebssystem Windows Server 2003 (alle Editionen), Windows XP (alle Editionen), Windows Vista (alle Editionen), Windows Server 2008 (alle Editionen), Windows 7 (alle Editionen) oder Windows Server 2008 R2 (alle Editionen) voraus. Ohne den Einsatz eines derartigen Betriebssystems ist der vertragsgemäße Gebrauch nicht sichergestellt. O&O DriveLED Server Edition darf sowohl mit Benutzungsoberfläche als auch ohne diese auf Rechnern eingesetzt werden. Sie haben das Recht, dieses Programm über die separat erhältliche Netzwerkverwaltung zu steuern.

#### O&O DriveLED Virtual Machine Edition

Die Software darf gemäß den zuvor genannten Bestimmungen der Workstation und Server Edition auf den entsprechenden Betriebssystemen eingesetzt werden. Voraussetzung für die Nutzung der Virtual Machine Edition ist der Besitz mindestens einer Server Edition.

#### **O&O Enterprise Management Console**

Wichtiger Hinweis zum Microsoft SQL Server

Dieses Produkt verwendet den Microsoft SQL Server bzw. Microsoft SQL Server Express Edition. Sofern diese Programme Bestandteil der Installation dieses Produktes sind, gelten deren Lizenzbedingungen zur Nutzung der Software zusätzlich zu diesen Bedingungen.

Die Verwendung von Microsoft SQL Server Express Edition ist kostenfrei in Zusammenhang mit diesem Produkt. Der Erwerb von Lizenzen für die O&O Enterprise Management Console und zugehörige Produkte ist unabhängig von einem möglichen Lizenzerwerb der SQL-Server-Produkte.

Ergänzung zu: 2. Voraussetzungen des Einsatzes (Systemvoraussetzungen)

Die Software setzt das Betriebssystem Windows Server 2003 (alle Editionen), Windows XP (alle Editionen), Windows Vista (alle Editionen), Windows Server 2008 (alle Editionen), Windows 7 (alle Editionen) oder Windows Server 2008 R2 (alle Editionen) voraus. Ohne den Einsatz eines derartigen Betriebssystems ist der vertragsgemäße Gebrauch nicht sichergestellt.

#### **O&O EventViewer**

Ergänzung zu: 2. Voraussetzungen des Einsatzes (Systemvoraussetzungen)

#### O&O EventViewer Workstation Edition

Die Software setzt das Betriebssystem Windows 2000 Professional, Windows XP (alle Editionen), Windows Vista (alle Editionen) oder Windows 7 (alle Editionen) voraus. Ohne den Einsatz eines derartigen Betriebssystems ist der vertragsgemäße Gebrauch nicht sichergestellt. O&O EventViewer Workstation Edition darf sowohl mit Benutzungsoberfläche als auch ohne diese auf Rechnern eingesetzt werden. Sie haben das Recht, dieses Programm über die separat erhältliche Netzwerkverwaltung zu steuern.

#### O&O EventViewer Server Edition

Die Software setzt das Betriebssystem Windows 2000 (alle Editionen), Windows Server 2003 (alle Editionen), Windows XP (alle Editionen), Windows Vista (alle Editionen), Windows Server 2008 (alle Editionen), Windows 7 (alle Editionen) oder Windows Server 2008 R2 (alle Editionen) voraus. Ohne den Einsatz eines derartigen Betriebssystems ist der vertragsgemäße Gebrauch nicht sichergestellt.

#### O&O EventViewer Virtual Machine Edition

Die Software darf gemäß den zuvor genannten Bestimmungen der Workstation und Server Edition auf den entsprechenden Betriebssystemen eingesetzt werden. Voraussetzung für die Nutzung der Virtual Machine Edition ist der Besitz mindestens einer Server Edition.

#### **O&O ISOBoot**

Wichtiger Hinweis zur Nutzung von O&O ISOBoot

Das Programm überschreibt den Zieldatenträger (dies sind unter anderem wiederbeschreibbare CDs oder auch USB-Sticks). Bitte stellen Sie unbedingt sicher, dass die Zieldatenträger keine Daten enthalten, die Sie noch benötigen. Das Überschreiben der Daten kann nicht rückgängig gemacht werden!

O&O weist ausdrücklich darauf hin, dass es für Schäden, die durch die unsachgemäße Nutzung von O&O ISOBoot verursacht werden, nicht verantwortlich ist.

Ergänzung zu: 2. Voraussetzungen des Einsatzes (Systemvoraussetzungen)

Die Software setzt das Betriebssystem Windows 2000 (alle Editionen), Windows Server 2003 (alle Editionen), Windows XP (alle Editionen), Windows Vista (alle Editionen), Windows 7 (alle Editionen) oder Windows Server 2008 (alle Editionen) voraus. Ohne den Einsatz eines derartigen Betriebssystems ist der vertragsgemäße Gebrauch nicht sichergestellt.

Ergänzung zu: 4. Vergütung

O&O verlangt für die Nutzung von O&O ISOBoot kein Entgelt. Für diese Lizenz und dieses Programm dürfen auch keine Entgelte von Dritten verlangt werden, sofern dies nicht explizit durch O&O gestattet wurde. Im Zweifel wenden Sie sich bitte an uns, Sie finden unsere Kontaktdaten am Ende dieser Lizenzvereinbarung.

#### **O&O MediaRecovery**

Ergänzung zu: 2. Voraussetzungen des Einsatzes (Systemvoraussetzungen)

Die Software setzt das Betriebssystem Windows 2000 (alle Editionen), Windows Server 2003 (alle Editionen), Windows XP (alle Editionen), Windows Vista (alle Editionen), Windows Server 2008 (alle Editionen), Windows 7 (alle Editionen) oder Windows Server 2008 R2 (alle Editionen) voraus. Ohne den Einsatz eines derartigen Betriebssystems ist der vertragsgemäße Gebrauch nicht sichergestellt.

#### **O&O PartitionManager**

Wichtiger Hinweis zur Windows-PE-Start-CD

Die Microsoft® Windows™ Preinstallation Environment Software, die in diesem Gerät oder dieser Software enthalten ist, darf nur zum Start, Diagnose, Setup, Wiederherstellung, Installation, Konfiguration, Test oder Disaster Recovery eingesetzt werden.

HINWEIS: DIESE SOFTWARE ENTHÄLT EINE SICHERUNG, DIE DAS ENDANWENDERSYSTEM AUTOMATISCH NACH 72 STUNDEN UNUNTERBROCHENER BENUTZUNG OHNE VORHERIGE WARNUNG NEU STARTET.

Ergänzung zu: 2. Voraussetzungen des Einsatzes (Systemvoraussetzungen)

#### O&O PartitionManager Professional Edition

Die Software setzt das Betriebssystem Windows 2000 Professional, Windows XP (alle Editionen), Windows Vista (alle Editionen) oder Windows 7 (alle Editionen) voraus. Ohne den Einsatz eines derartigen Betriebssystems ist der vertragsgemäße Gebrauch nicht sichergestellt.

#### O&O PartitionManager Server Edition

Die Software setzt das Betriebssystem Windows 2000 (alle Editionen), Windows Server 2003 (alle Editionen), Windows XP (alle Editionen), Windows Vista (alle Editionen), Windows Server 2008 (alle Editionen), Windows 7 (alle Editionen) oder Windows Server 2008 R2 (alle Editionen) voraus. Ohne den Einsatz eines derartigen Betriebssystems ist der vertragsgemäße Gebrauch nicht sichergestellt.

#### **O&O RegEditor**

Wichtiger Hinweis zur Bearbeitung der Microsoft Windows Registrierdatenbank

Bevor Sie Änderungen an der Microsoft Windows Registrierdatenbank (im folgenden Registry) vornehmen, sollten Sie eine Sicherungskopie der Registry erstellen und sich vergewissern, dass Sie die Registry wiederherstellen können, falls ein Problem auftritt.

O&O weist ausdrücklich darauf hin, dass es für Schäden, die durch die unsachgemäße Nutzung von O&O RegEditor verursacht werden, nicht verantwortlich ist. Änderungen an der Registry sollten nur durch erfahrende Anwender vorgenommen werden, die sich über die Konsequenzen der Änderungen bewusst sind. Eine fehlerhafte Registry kann die gesamte Systemstabilität beeinflussen und zum Absturz des Rechners führen oder diesen nicht mehr starten lassen. Darüber hinaus kann es zu Datenverlusten kommen.

Ergänzung zu: 2. Voraussetzungen des Einsatzes (Systemvoraussetzungen)

Die Software setzt das Betriebssystem Windows 2000 (alle Editionen), Windows Server 2003 (alle Editionen), Windows XP (alle Editionen), Windows Vista (alle Editionen) oder Windows Server 2008 (alle Editionen) voraus. Ohne den Einsatz eines derartigen Betriebssystems ist der vertragsgemäße Gebrauch nicht sichergestellt.

#### Ergänzung zu: 4. Vergütung

O&O verlangt für die Nutzung von O&O RegEditor kein Entgelt. Für diese Lizenz und dieses Programm dürfen auch keine Entgelte von Dritten verlangt werden, sofern dies nicht explizit durch O&O gestattet wurde. Im Zweifel wenden Sie sich bitte an uns, Sie finden unsere Kontaktdaten am Ende dieser Lizenzvereinbarung.

#### **O&O RescueBox**

#### Wichtiger Hinweis zur Windows-PE-Start-CD

Die Microsoft® Windows™ Preinstallation Environment Software, die in diesem Gerät oder dieser Software enthalten ist, darf nur zum Start, Diagnose, Setup, Wiederherstellung, Installation, Konfiguration, Test oder Disaster Recovery eingesetzt werden.

HINWEIS: DIESE SOFTWARE ENTHÄLT EINE SICHERUNG, DIE DAS ENDANWENDERSYSTEM AUTOMATISCH NACH 72 STUNDEN UNUNTERBROCHENER BENUTZUNG OHNE VORHERIGE WARNUNG NEU STARTET.

#### Ergänzung zu: 2. Voraussetzungen des Einsatzes (Systemvoraussetzungen)

Die Software setzt das Betriebssystem Windows 2000 (alle Editionen), Windows Server 2003 (alle Editionen), Windows XP (alle Editionen), Windows Vista (alle Editionen) oder Windows Server 2008 (alle Editionen) voraus. Ohne den Einsatz eines derartigen Betriebssystems ist der vertragsgemäße Gebrauch nicht sichergestellt.

Das vorliegende Produkt darf nur entsprechend der erworbenen Lizenz eingesetzt werden. Folgende Lizenzformen existieren für die O&O RescueBox:

#### O&O RescueBox Personal Edition

Sie sind berechtigt, das Softwareprodukt auf nur einem Rechner einzusetzen. Dieser muss sich vollständig einschließlich aller angeschlossenen Hardware in Ihrem Eigentum befinden, d.h. mit dieser Lizenz darf keine Dienstleistung für Dritte erbracht werden. In dem Softwareprodukt können weitere Einschränkungen wirksam sein. Diese entnehmen Sie bitte der zugehörigen Produktbeschreibung.

#### O&O RescueBox Admin Edition

Sie sind berechtigt, das Softwareprodukt auf allen Rechnern einzusetzen, die a) sich im Besitz des Unternehmens (juristische Person oder natürliche Person(en) bei Personengesellschaften) des Lizenznehmers befinden und b) sich an einem physischen Standort befinden. Diese Rechner müssen sich vollständig einschließlich aller angeschlossenen Hardware in Ihrem Eigentum befinden, d.h. mit dieser Lizenz darf keine Dienstleistung für Dritte erbracht werden. Diese Lizenz ist an eine natürliche Person gebunden und nicht übertragbar.

#### O&O RescueBox Tech Edition

Sie sind berechtigt, das Softwareprodukt auf allen Rechnern einzusetzen. Dazu zählen auch Rechner, die nicht zum Unternehmen des Lizenznehmers gehören (sog. Servicetechniker-Lizenz). Diese Lizenz ist an eine natürliche Person gebunden und nicht übertragbar.

#### **O&O SafeErase**

Ergänzung zu: 2. Voraussetzungen des Einsatzes (Systemvoraussetzungen)

Die Software setzt das Betriebssystem Windows 2000 (alle Editionen), Windows Server 2003 (alle Editionen), Windows XP (alle Editionen), Windows Vista (alle Editionen), Windows Server 2008 (alle Editionen), Windows 7 (alle Editionen) oder Windows Server 2008 R2 (alle Editionen) voraus. Ohne den Einsatz eines derartigen Betriebssystems ist der vertragsgemäße Gebrauch nicht sichergestellt.

#### **O&O UnErase**

Ergänzung zu: 2. Voraussetzungen des Einsatzes (Systemvoraussetzungen)

Die Software setzt das Betriebssystem Windows Server 2003 (alle Editionen), Windows XP (alle Editionen), Windows Vista (alle Editionen), Windows Server 2008 (alle Editionen), Windows 7 (alle Editionen) oder Windows Server 2008 R2 (alle Editionen) voraus. Ohne den Einsatz eines derartigen Betriebssystems ist der vertragsgemäße Gebrauch nicht sichergestellt.

Das vorliegende Produkt darf nur entsprechend der erworbenen Lizenz eingesetzt werden. Folgende Lizenzformen existieren für O&O UnErase:

#### O&O UnErase Personal Edition

Sie sind berechtigt, das Softwareprodukt auf allen Rechnern einzusetzen, die a) sich im Besitz des Unternehmens (juristische Person oder natürliche Person(en) bei Personengesellschaften) des Lizenznehmers befinden und b) sich an einem physischen Standort befinden. Diese Rechner müssen sich vollständig einschließlich aller angeschlossenen Hardware in Ihrem Eigentum befinden, d.h. mit dieser Lizenz darf keine Dienstleistung für Dritte erbracht werden. Diese Lizenz ist an eine natürliche Person gebunden und nicht übertragbar.

#### O&O UnErase Admin Edition

Sie sind berechtigt, das Softwareprodukt auf allen Rechnern einzusetzen, die a) sich im Besitz des Unternehmens (juristische Person oder natürliche Person(en) bei Personengesellschaften) des Lizenznehmers befinden und b) sich an einem physischen Standort befinden. Diese Rechner müssen sich vollständig einschließlich aller angeschlossenen Hardware in Ihrem Eigentum befinden, d.h. mit dieser Lizenz darf keine Dienstleistung für Dritte erbracht werden. Diese Lizenz ist an eine natürliche Person gebunden und nicht übertragbar.

#### O&O UnErase Tech Edition

Sie sind berechtigt, das Softwareprodukt auf allen Rechnern einzusetzen. Dazu zählen auch Rechner, die nicht zum Unternehmen des Lizenznehmers gehören (sog. Servicetechniker-Lizenz). Diese Lizenz ist an eine natürliche Person gebunden und nicht übertragbar.